<sup>уникальный программн**МИНИ**СТЕРСТВО СЕЛЬСКОГО ХОЗЯЙСТВА РОССИЙСКОЙ ФЕДЕРАЦИИ</sup> Документ подписан простой электронной подписью Информация о владельце: ФИО: Алейник Станислав Николаевич Должность: Ректор Дата подписания: 19.02.2021 14:37:00 5258223550ea9fbeb23726a1609b644b33d8986ab6255891f288f913a1351fae

# **ФЕДЕРАЛЬНОЕ ГОСУДАРСТВЕННОЕ БЮДЖЕТНОЕ ОБРАЗОВАТЕЛЬНОЕ УЧРЕЖДЕНИЕ ВЫСШЕГО ОБРАЗОВАНИЯ БЕЛГОРОДСКИЙ ГОСУДАРСТВЕННЫЙ АГРАРНЫЙ УНИВЕРСИТЕТ имени В.Я.ГОРИНА**

**«УТВЕРЖДАЮ»**

Деканинженерного факультета С.В. Стребков  $OZ$ 2018 г.

# **РАБОЧАЯ ПРОГРАММА**

по дисциплине **«Геоинформационные системы»**

**Направление** 09.03.03 Прикладная информатика

**Направленность (профиль) -** Прикладная информатика в АПК

**Квалификация** - бакалавр

Рабочая программа составлена с учетом требований:

- федерального государственного образовательного стандарта высшего образования по направлению подготовки 09.03.03 «Прикладная информатика», утвержденного приказом Министерства образования и науки РФ от 12 марта 2015 г. № 207;
- порядка организации и осуществления образовательной деятельности по образовательным программам высшего образования - программам бакалавриата, программам специалитета, программам магистратуры, утвержденного приказом Министерства образования и науки РФ от 05.04.2017 г. № 301:
- основной профессиональной образовательной программы ФГБОУ ВО Белгородский ГАУ по направлению подготовки 09.03.03 «Прикладная информатика»

Составитель: к.т.н., доцент Татаринович Б.А.

Рассмотрена на заседании кафедры информатики и информационных технологий от 21.06, 2018 г., протокол № 13

 $k$  Игнатенко В.А. и.о. зав. кафедрой

Одобрена методической комиссией инженерного факультета от  $OS$ ,  $OZ$ , 2018 г., протокол № 9-17/8 

#### **I. ЦЕЛЬ И ЗАДАЧИ ДИСЦИПЛИНЫ**

Геоинформационные системы - дисциплина, изучающая теоретические вопросы и практические аспекты создания и применения геоинформационных систем и технологий.

**1.1. Цель дисциплины** - получение теоретических знаний и практических навыков по основам архитектуры и функционирования информационных систем. Студенты знакомятся со свойствами сложных систем, системным подходом к их изучению, понятиями управления такими системам, принципами построения геоинформационных систем, их классификацией, архитектурой, составом функциональных и обеспечивающих подсистем, изучают на практике виды геоинформационных систем. Второй целью является формирование у студентов теоретических знаний и практических навыков по применению современных геоинформационных технологий для разработки и применения геоинформационных систем.

#### **1.2. Задачи:**

Задачи дисциплины заключаются в приобретение студентами прочных знаний и практических навыков в области, определяемой основной целью курса. В результате изучения дисциплины студенты должны свободно ориентироваться в различных видах геоинформационных систем, знать их архитектуру, обладать практическими навыками использования функциональных и обеспечивающих подсистем, знать основные способы и режимы обработки экономической информации, а также обладать практическими навыками использования геоинформационных технологий в различных геоинформационных системах отраслей экономики, управления и бизнеса.

### **II. МЕСТО ДИСЦИПЛИНЫ В СТРУКТУРЕ ОСНОВНОЙ ОБРАЗОВАТЕЛЬНОЙ ПРОГРАММЫ (ОПОП)**

### **2.1. Цикл (раздел) ОПОП, к которому относится дисциплина**

Геоинформационные системы относится к дисциплинам базовой части (Б1.В.07) основной образовательной программы.

| <b>Наименование</b><br>предшествующих   | 1. Математика                          |
|-----------------------------------------|----------------------------------------|
| которых<br>дисциплин,<br>практик,<br>на | 2. Дискретная математика               |
| базируется<br>дисциплина<br>данная      | 3. Информатика и программирование      |
| (модуль)                                | 4. Информационные системы и технологии |
| Требования к предварительной            | знать:                                 |
| подготовке обучающихся                  | элементарные методы математики;        |
|                                         | дискретной<br>элементарные<br>методы   |
|                                         | математики;                            |
|                                         | основы информатики и программирования; |

**2.2. Логическая взаимосвязь с другими частями ОПОП**

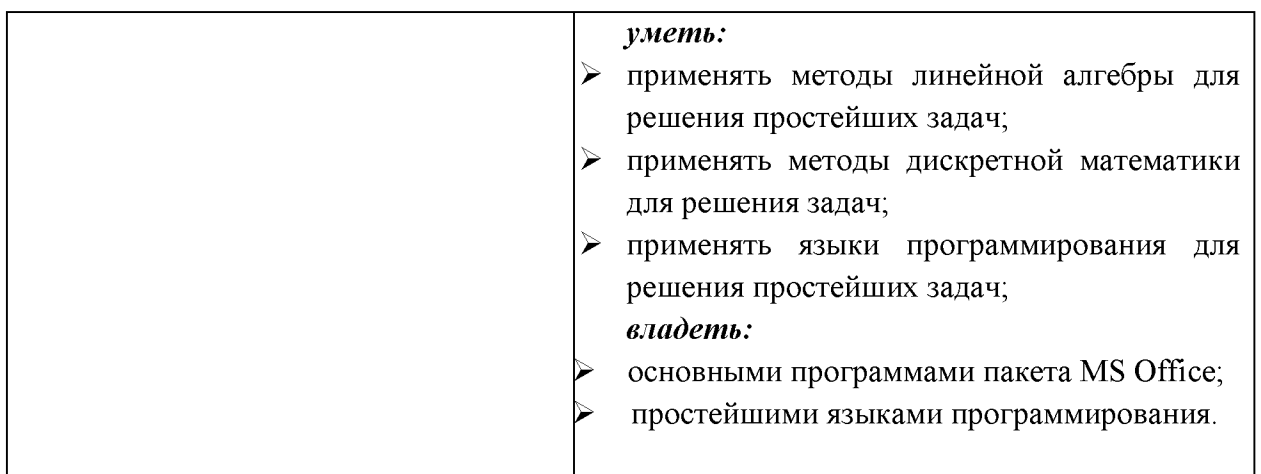

Освоение дисциплины «Геоинформационные системы» необходимо для изучения других дисциплин, а так же для выполнения дипломной работы.

### **II. ОБРАЗОВАТЕЛЬНЫЕ РЕЗУЛЬТАТЫ ОСВОЕНИЯ** ДИСЦИПЛИНЫ, СООТВЕТСТВУЮЩИЕ ФОРМИРУЕМЫМ КОМПЕТЕНЦИЯМ

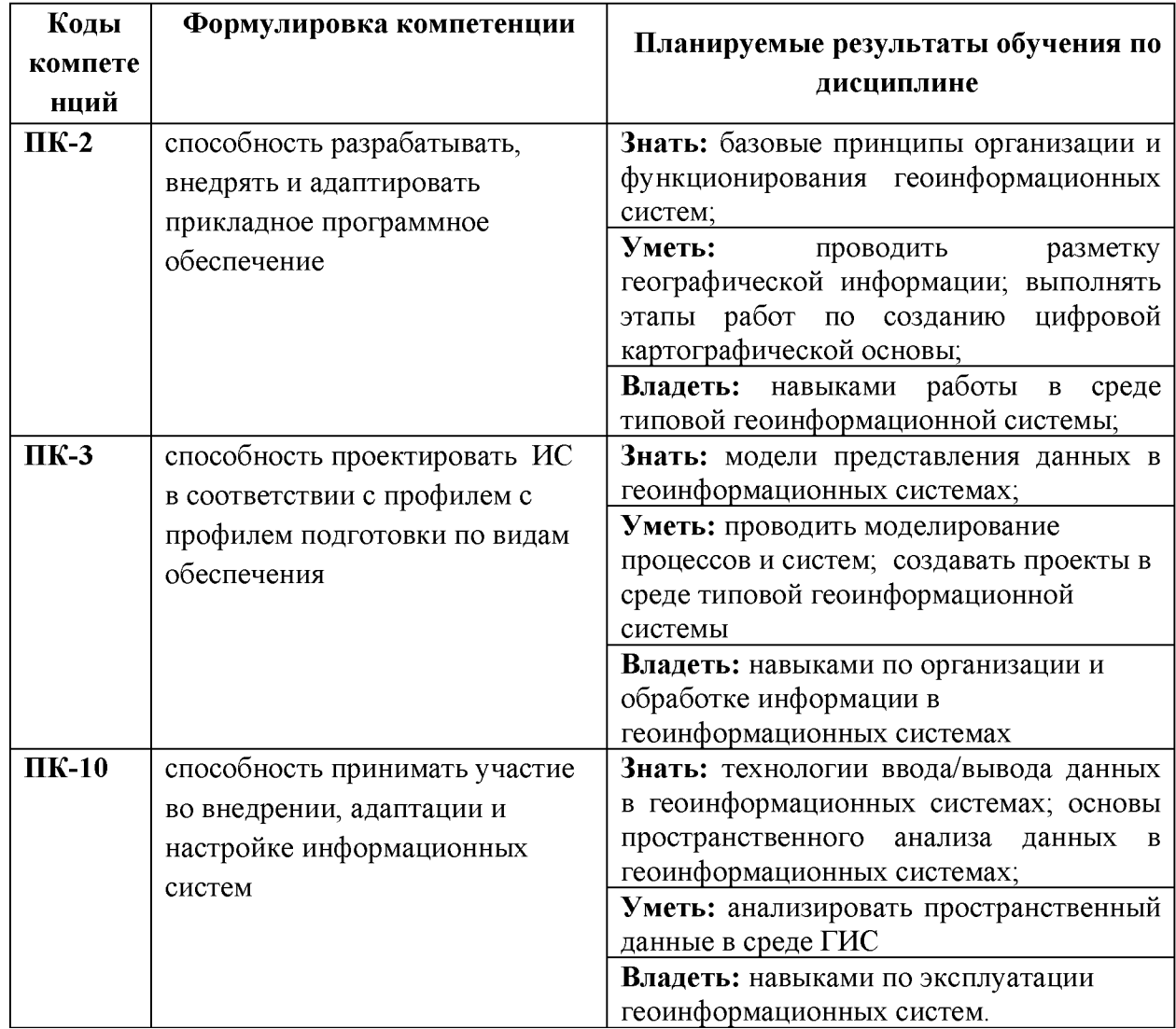

### **IV. ОБЪЕМ, СТРУКТУРА, СОДЕРЖАНИЕ ДИСЦИПЛИНЫ, ВИДЫ УЧЕБНОЙ РАБОТЫ И ФОРМЫ КОНТРОЛЯ ЗНАНИЙ**

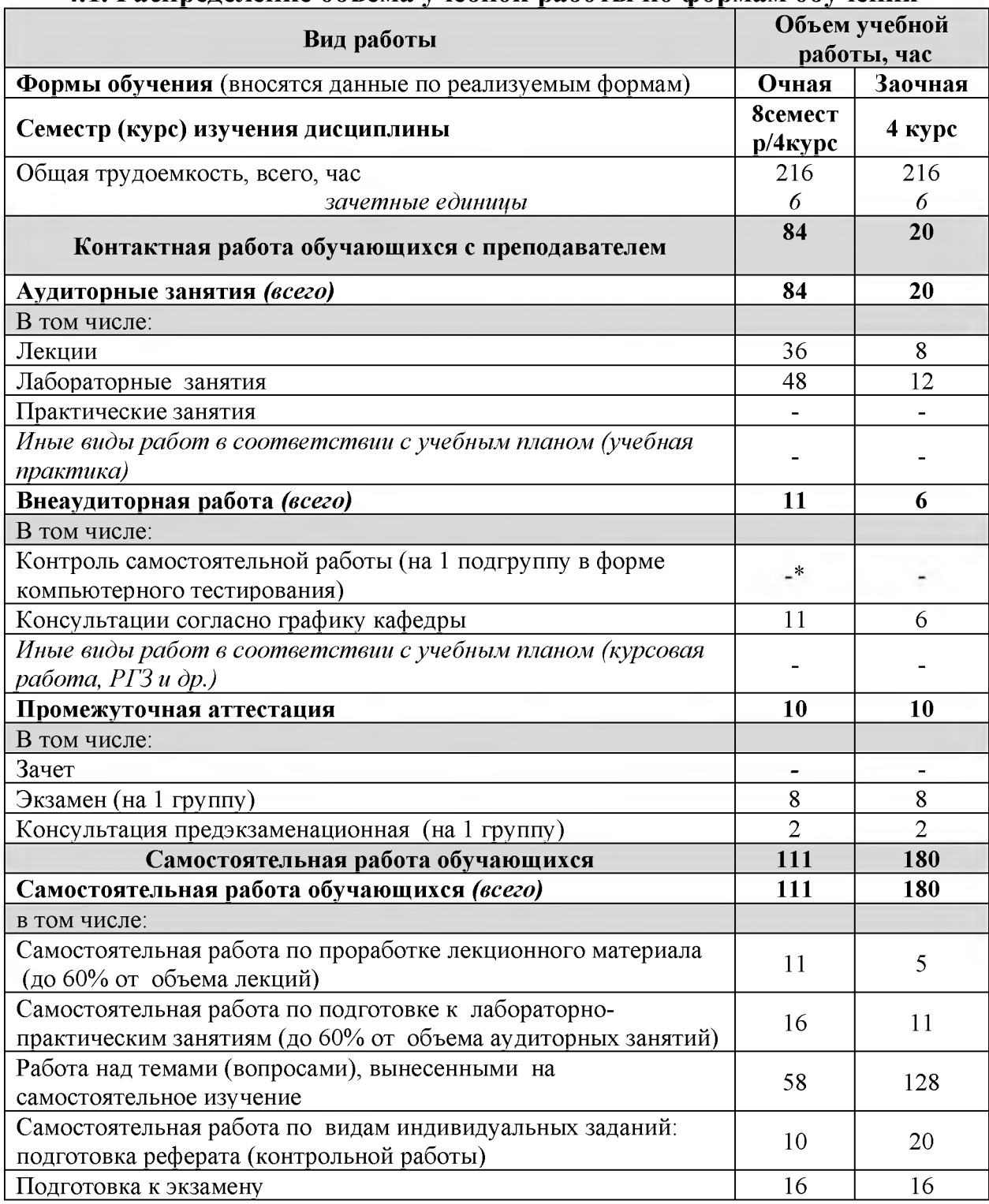

### **4.1. Распределение объема учебной работы по формам обучения**

**Примечание:\*осуществляется на аудиторных занятиях**

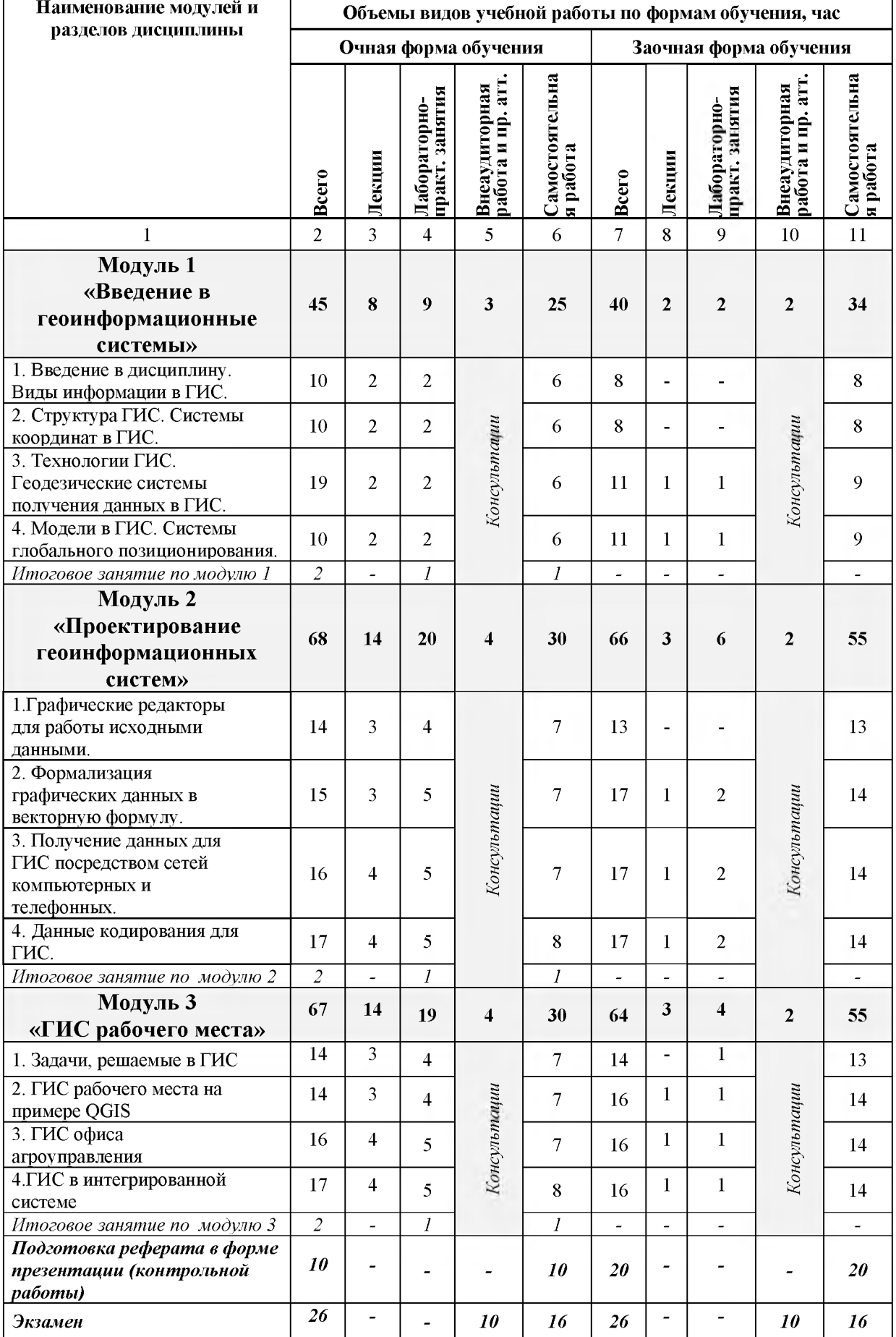

# **4.2 Общая структура дисциплины и виды учебной работы**

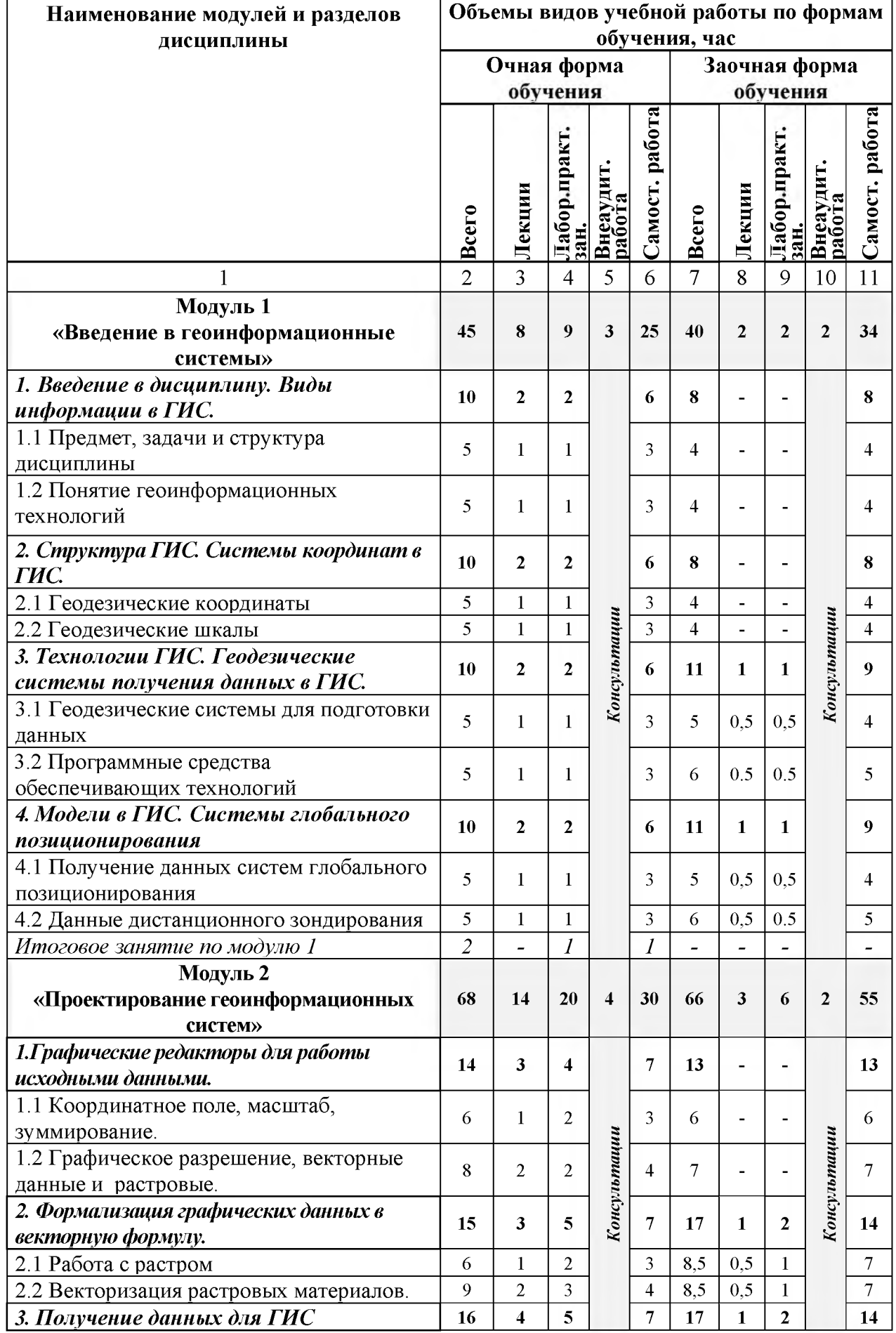

# 4.3 Структура и содержание дисциплины по формам обучения

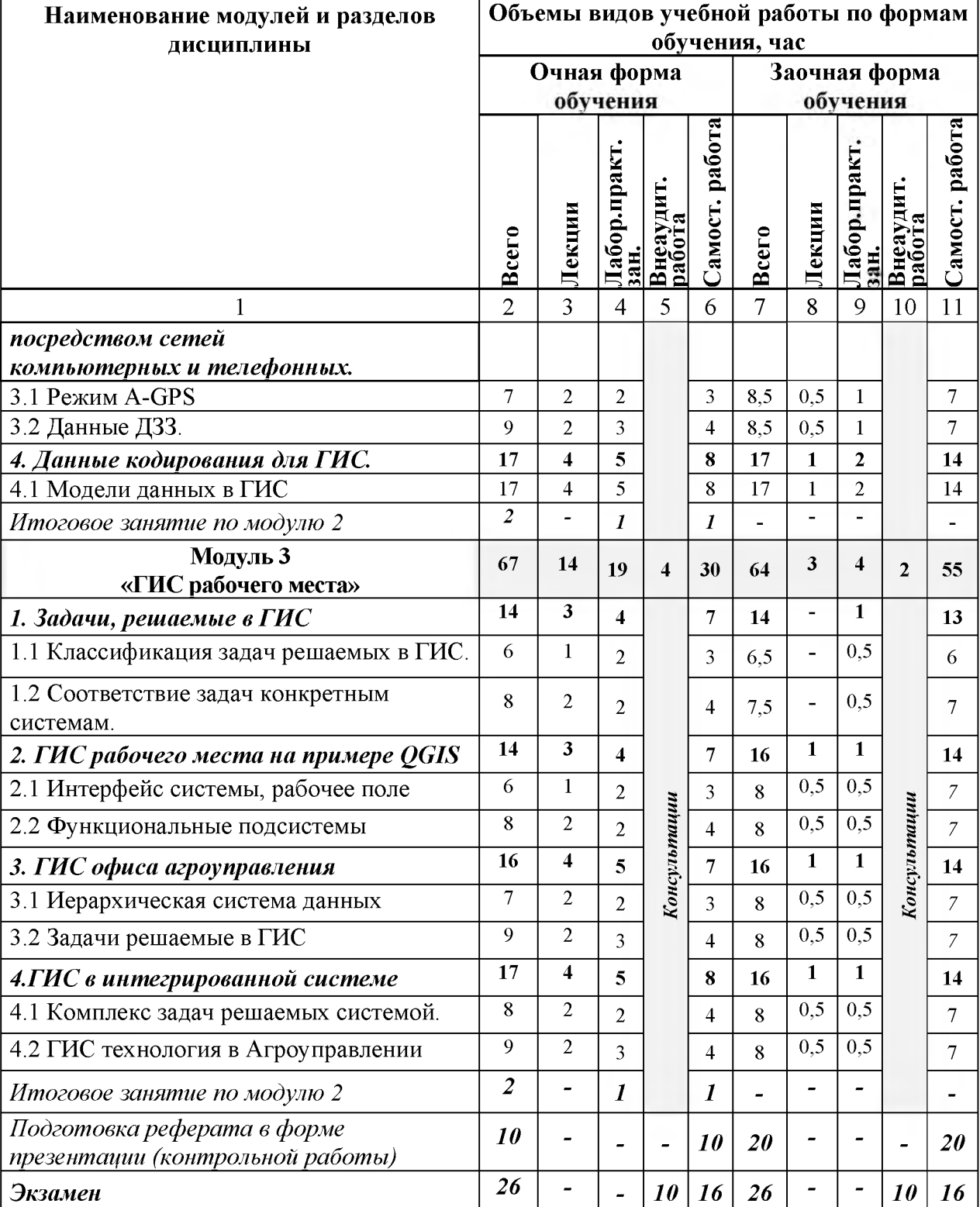

# V. ОЦЕНКА ЗНАНИЙ И ФОНД ОЦЕНОЧНЫХ СРЕДСТВ ДЛЯ ПРОВЕДЕНИЯ ТЕКУЩЕГО КОНТРОЛЯ ЗНАНИЙ И ПРОМЕЖУТОЧНОЙ АТТЕСТАЦИИ ОБУЧАЮЩИХСЯ ПО ДИСЦИПЛИНЕ

5.1. Формы контроля знаний, рейтинговая оценка и формируемые компетенции (дневная форма обучения)

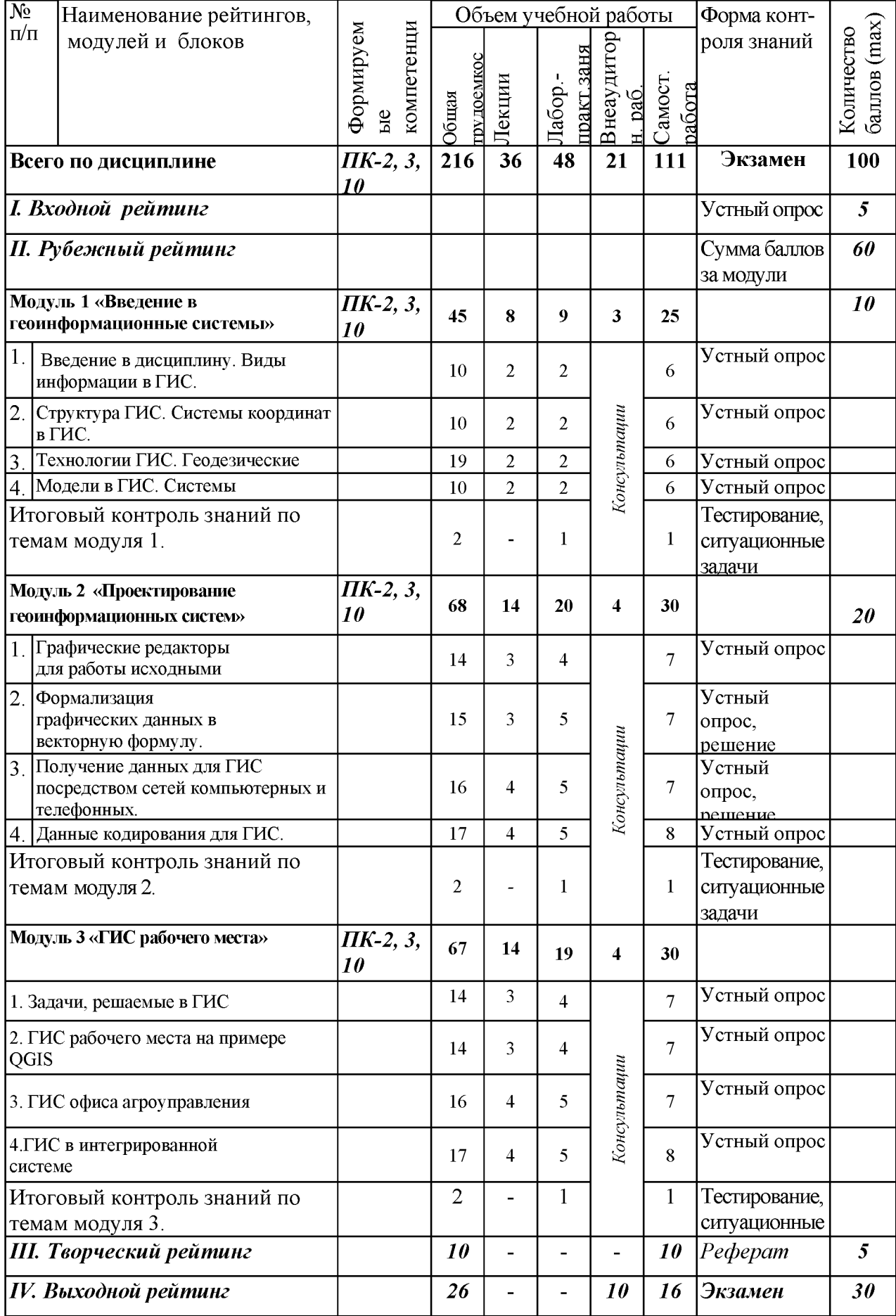

### *5.2. Оценка знаний студента*

# *5.2.1. Основные принципы рейтинговой оценки знаний*

Уровень развития компетенций оценивается с помощью рейтинговых баллов.

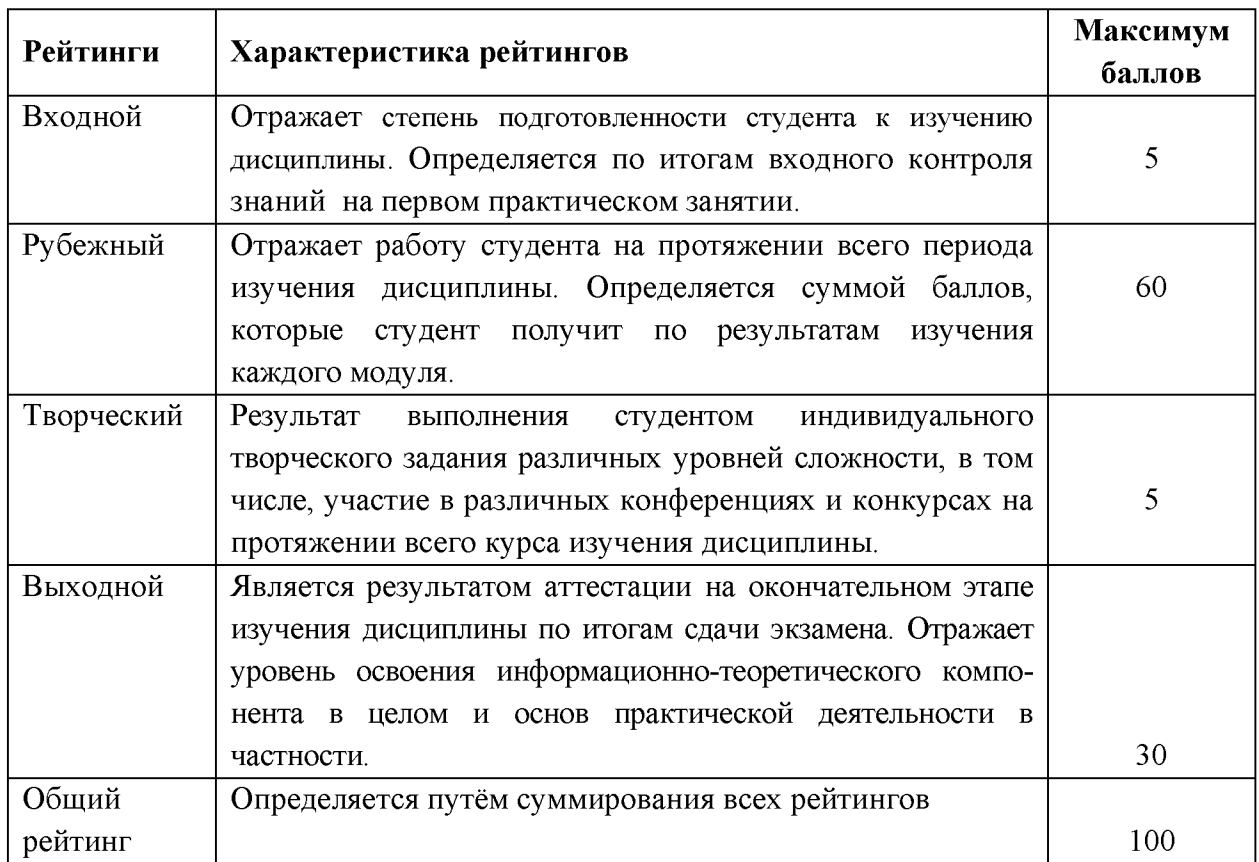

Итоговая оценка компетенций студента осуществляется путём

автоматического перевода баллов общего рейтинга в стандартные оценки.

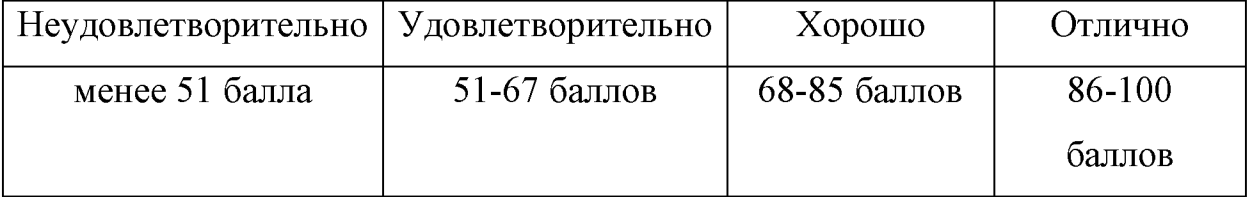

# *5.2.2. Критерии оценки знаний студента на экзамене*

На экзамене студент отвечает в письменно-устной форме на вопросы экзаменационного билета (2 вопроса и задача).

Количественная оценка на экзамене определяется на основании следующих критериев:

• оценку «отлично» заслуживает студент, показавший всестороннее систематическое и глубокое знание учебно-программного материала, умение свободно выполнять задания, предусмотренные программой, усвоивший основную и знакомый с дополнительной литературой, рекомендованной программой; как правило, оценка «отлично» выставляется студентам,

усвоившим взаимосвязь основных понятий дисциплины и их значение для приобретаемой профессии, проявившим творческие способности в понимании, изложении и использовании учебно-программного материала;

• оценку «хорошо» заслуживает студент, обнаруживший полное знание учебно-программного материала, успешно выполняющий предусмотренные в программе задания, усвоивший основную литературу, рекомендованную в программе; как правило, оценка «хорошо» выставляется студентам, показавшим систематический характер знаний по дисциплине и способным к их самостоятельному пополнению и обновлению в ходе дальнейшей учебной работы и профессиональной деятельности;

• оценку «удовлетворительно» заслуживает студент, обнаруживший знания основного учебно-программного материала в объеме, необходимом для дальнейшей учебы и предстоящей работы по профессии, справляющийся с выполнением заданий, предусмотренных программой, знакомый с основной литературой, рекомендованной программой; как правило, оценка «удовлетворительно» выставляется студентам, допустившим погрешности в ответе на экзамене и при выполнении экзаменационных заданий, но обладающим необходимыми знаниями для их устранения под руководством преподавателя;

• оценка «неудовлетворительно» выставляется студенту, обнаружившему проблемы в знаниях основного учебно-программного материала, допустившему принципиальные ошибки в выполнении предусмотренных программой заданий; как правило, оценка «неудовлетворительно» ставится студентам, которые не могут продолжать обучение или приступить к профессиональной деятельности по окончании вуза без дополнительных занятий по соответствующей дисциплине.

# **5.3. Фонд оценочных средств. Типовые контрольные задания или иные материалы, необходимые для оценки формируемых компетенций по дисциплине** (приложение 2)

# **VI. УЧЕБНО - МЕТОДИЧЕСКОЕ И ИНФОРМАЦИОННОЕ ОБЕСПЕЧЕНИЕ ДИСЦИПЛИНЫ**

# **6.1. Основная учебная литература**

1. [Задоя, Д.С. Введение в геоинформационные системы: учеб.пособие /](http://znanium.com/bookread2.php?book=902390) [Я.Ю. Блиновская, Д.С. Задоя. - 2-е изд. - М.: ФОРУМ: ИНФРА-М, 2017. - 112](http://znanium.com/bookread2.php?book=902390) [с.](http://znanium.com/bookread2.php?book=902390)

Режим доступа: <http://znanium.com/bookread2.php?book=902390>

11

### **6.2. Дополнительная литература**

1. [Хворостухин, Д.П. Геоинформационное картографирование](http://znanium.com/bookread2.php?book=952385) [в экономической и социальной географии: учеб.пособие / А.В. Молочко,](http://znanium.com/bookread2.php?book=952385) [Д.П. Хворостухин. - М.: ИНФРА-М, 2019. - 127 с.](http://znanium.com/bookread2.php?book=952385)

Режим доступа: <http://znanium.com/bookread2.php?book=952385>

# **6.3. Учебно-методическое обеспечение самостоятельной работы обучающихся по дисциплине**

Самостоятельная работа студентов заключается в инициативном поиске информации о наиболее актуальных проблемах, которые имеют большое практическое значение и являются предметом научных дискуссий в рамках изучаемой дисциплины.

Самостоятельная работа планируется в соответствии с календарными планами рабочей программы по дисциплине и в методическом единстве с тематикой учебных аудиторных занятий.

Самостоятельную работу студента поддерживает электронная информационная среда ВУЗа, доступ к которой <http://do.belgau.edu.ru> (логин, пароль студента)

# *6.3.1. Методические указания по освоению дисциплины*

1. Игнатенко, В.А. Методические указания по самостоятельной работе студентов [Электронный ресурс]/ В.А. Игнатенко, В.Л. Михайлова// Изд. Белгородский ГАУ. 2015. - 42 с. Режим доступа: [http://lib.belgau.edu.ru/](http://lib.belgau.edu.ru/cgi-bin/irbis64r_15/cgiirbis_64.exe?LNG=&C21COM=F&I21DBN=BOOKS_READER&P21DBN=BOOKS&Z21ID=12231275342952610&Image_file_name=OnlyEC%5CMetodich%2Eukaz%2Esamostoyatelnoy_rabote_studentov%2Epdf&mfn=52819&FT_REQUEST=&CODE=42&PAGE=1)

# *6.3.2. Видеоматериалы*

- 1[. https://www.youtube.com/watch?v=ssCS9tPnO7A](https://www.youtube.com/watch?v=ssCS9tPnO7A)
- 2[. https://www.youtube.com/watch?v=KqqWC7NcN84](https://www.youtube.com/watch?v=KqqWC7NcN84)
- 3[. https://www.youtube.com/watch?v=i qidx-v61M](https://www.youtube.com/watch?v=j_qidx-v61M)

4 [. https://www.youtube.com/watch?v=d2dXh4sifnE&list=PL0O qgUExa3LbS3Y](https://www.youtube.com/watch?v=d2dXh4sifnE&list=PL0O_qgUExa3LbS3YHwdBXadcq2WSxjnSV) [HwdBXadcq2WSxjnSV](https://www.youtube.com/watch?v=d2dXh4sifnE&list=PL0O_qgUExa3LbS3YHwdBXadcq2WSxjnSV)

5[. https://www.youtube.com/watch?v=2pLuQ7GIZdI](https://www.youtube.com/watch?v=2pLuQ7GIZdI)

6[. https://www.youtube.com/watch?v=iZhOBt3l0io](https://www.youtube.com/watch?v=jZhOBt3l0jo)

# *6.3.3 Печатные периодические издания*

1. Научно-технический журнал «ГИС-ассоциации России <http://www.gisa.ru>.

2. Научно-технический и научно-производственный журнал «Информационные технологии»

http://oreluniver.ru/science/journal/isit/archive

- 3. Журнал «Вестник российской сельскохозяйственной науки»
- 4. Журнал «Достижения науки и техники АПК»
- 5. Журнал «Экономика, статистика и информатика»

# **6.4. Ресурсы информационно-телекоммуникационной сети «Интернет», современные профессиональные базы данных, информационные справочные системы**

1. CITForum.ru - on-line библиотека свободно доступных материалов по информационным технологиям на русском языке - [http ://citforum .ru](http://citforum.ru/)

2. Информационная система «Единое окно доступа к образователь-ным ресурсам. Раздел. Информатика и информационные техноло-гии» [http://window.edu.ru](http://window.edu.ru/)

3. ProGIS в России [- http://www.progis.ru](http://www.progis.ru/)

4. Центр геоинформационных исследований института географии

РАН <u>http://geocnt.geonet.ru</u><br>5. The OpenGIS Specification 5. The OpenGIS Specification Model. Open GIS Consortium. [http://www.opengis.org](http://www.opengis.org/)

6. Материалы ГИС-ассоциации России -  $\frac{http://www.gisa.ru}{http://www.gisa.ru}$ 

7. Межрегиональная общественная организация содействия развитию рынка геоинформационных технологий и услуг http://www.gisa.ru/assoc.html

# **6.5. Перечень программного обеспечения, информационных технологий**

- 1. Операционная система Windows;
- 2. Пакет программ Microsoft Office;
- 3. SunRav программа для тестирования.

### **VII. МАТЕРИАЛЬНО-ТЕХНИЧЕСКОЕ ОБЕСПЕЧЕНИЕ ДИСЦИПЛИНЫ**

Для преподавания дисциплины используются:

1. учебная аудитория лекционного типа, оборудованная мультимедийным оборудованием для демонстрации презентаций;

**2.** компью терный класс для проведения лабораторно - практических занятий.

3. помещение для самостоятельной работы обучающихся, оснащенное компьютерной техникой с подключением к сети Интернет и электронной информационно-образовательной среде ВУЗа.

#### **VIII. ПРИЛОЖЕНИЯ**

*риложение 1*

### **СВЕДЕНИЯ О ДОПОЛНЕНИИ И ИЗМЕНЕНИИ РАБОЧЕЙ ПРОГРАММЫ ДИСЦИПЛИНЫ НА 201 / 201 УЧЕБНЫЙ ГОД**

Геоинформационные системы

дисциплина(модуль)

09.03.03 Прикладная информатика

направление подготовки/специальность

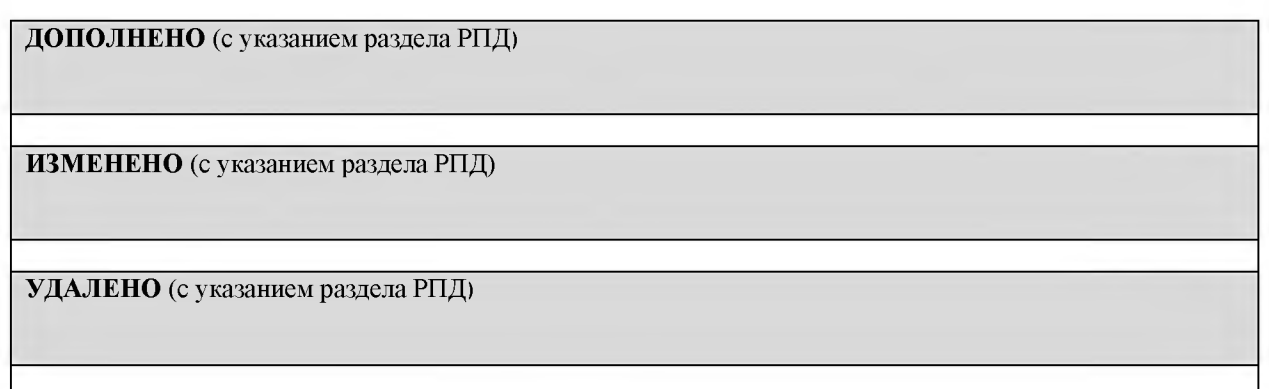

# Реквизиты протоколов заседаний кафедр, на которых пересматривалась программа

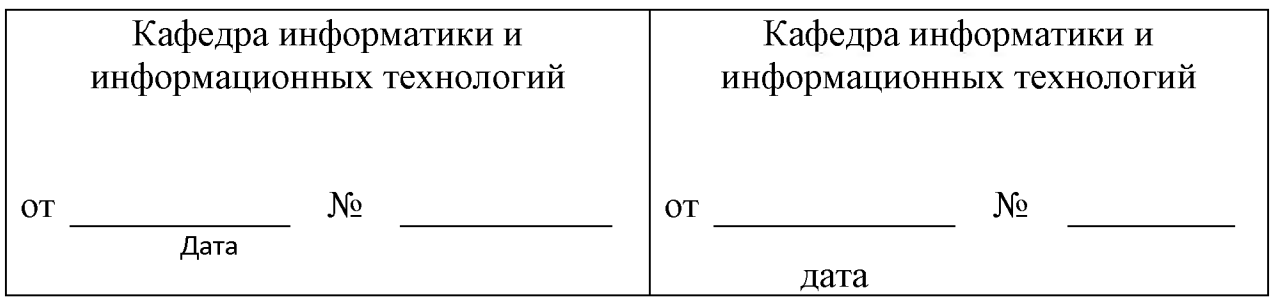

Методическая комиссия инженерного факультета

« $\longrightarrow$  201 года, протокол №

Председатель методической комиссии Слободюк А.П.

Декан инженерного факультета Стребков С.В.

« » 201 г.

*Приложение 2*

**Согласовано** *\** Zpurcurer 000 Usentot Laus  $\frac{1}{\epsilon}$ creue 2018 г. none Konvert B.M. Banner Pipe. cucme<sub>Mn</sub>  $1016$ 

### ФОНД ОЦЕНОЧНЫХ СРЕДСТВ для проведения промежуточной аттестации обучающихся

**по дисциплине Геоинформационные системы Направление подготовки 09.03.03 Прикладная информатика Профиль «Прикладная информатика в АПК»**

Майский, 2018

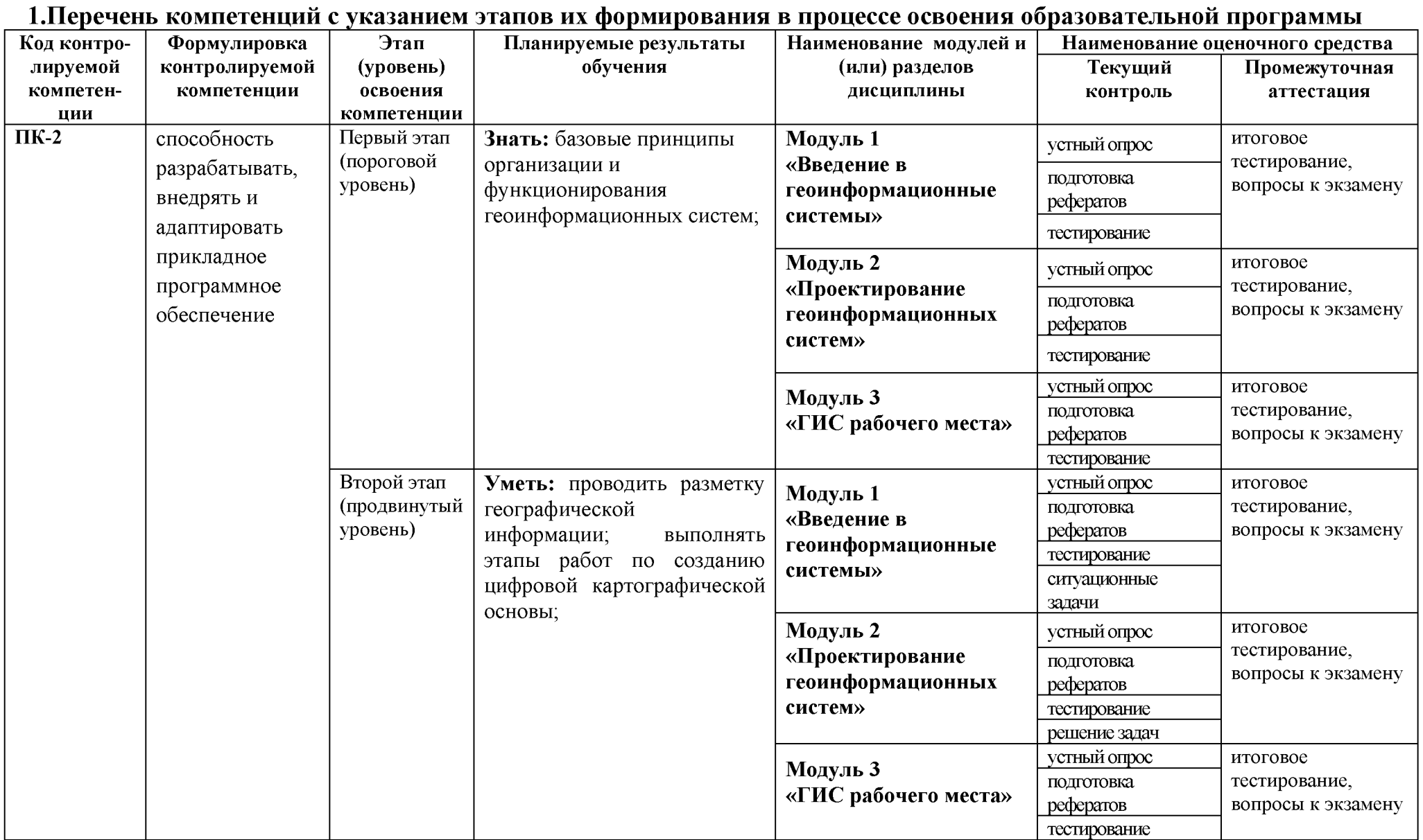

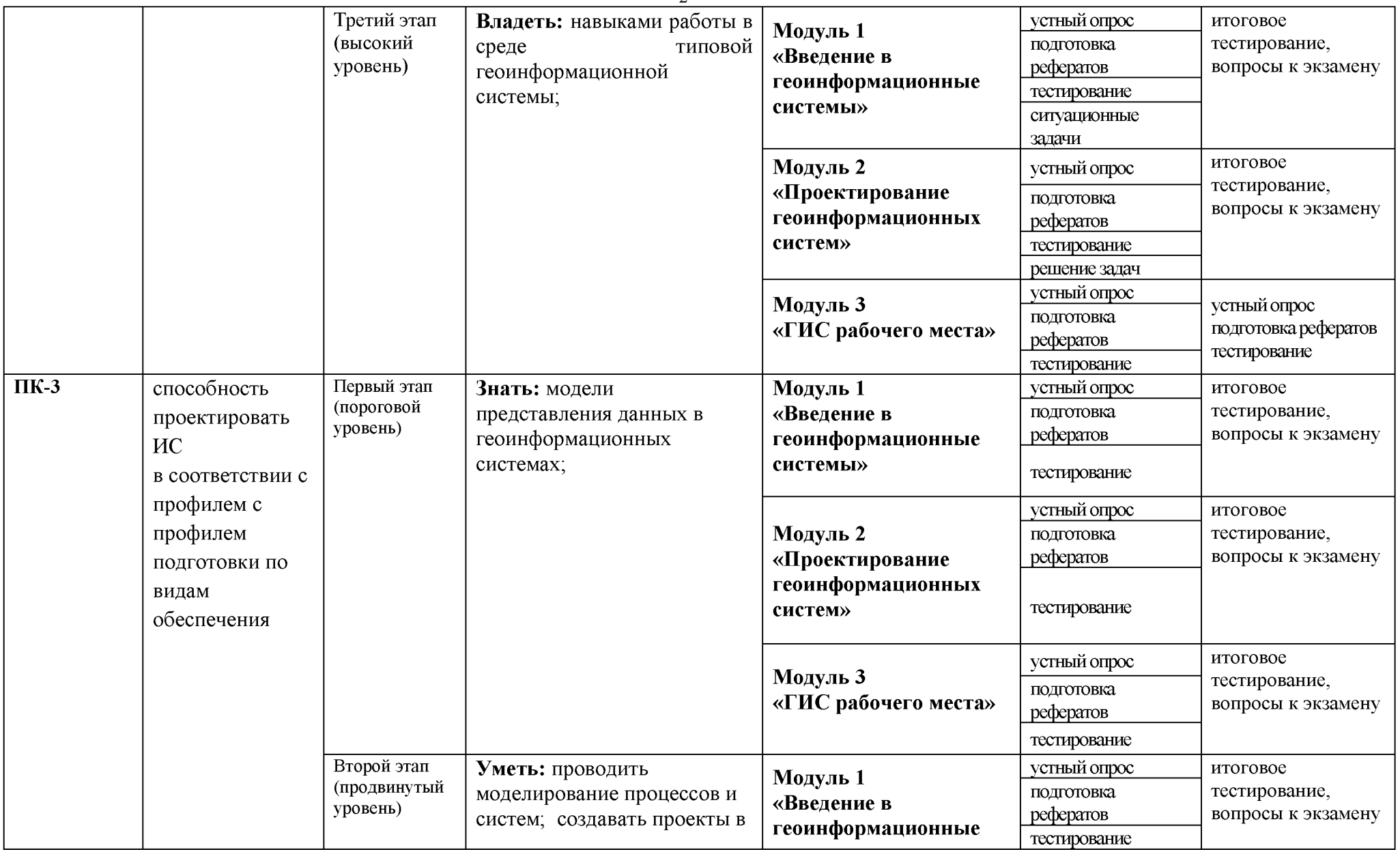

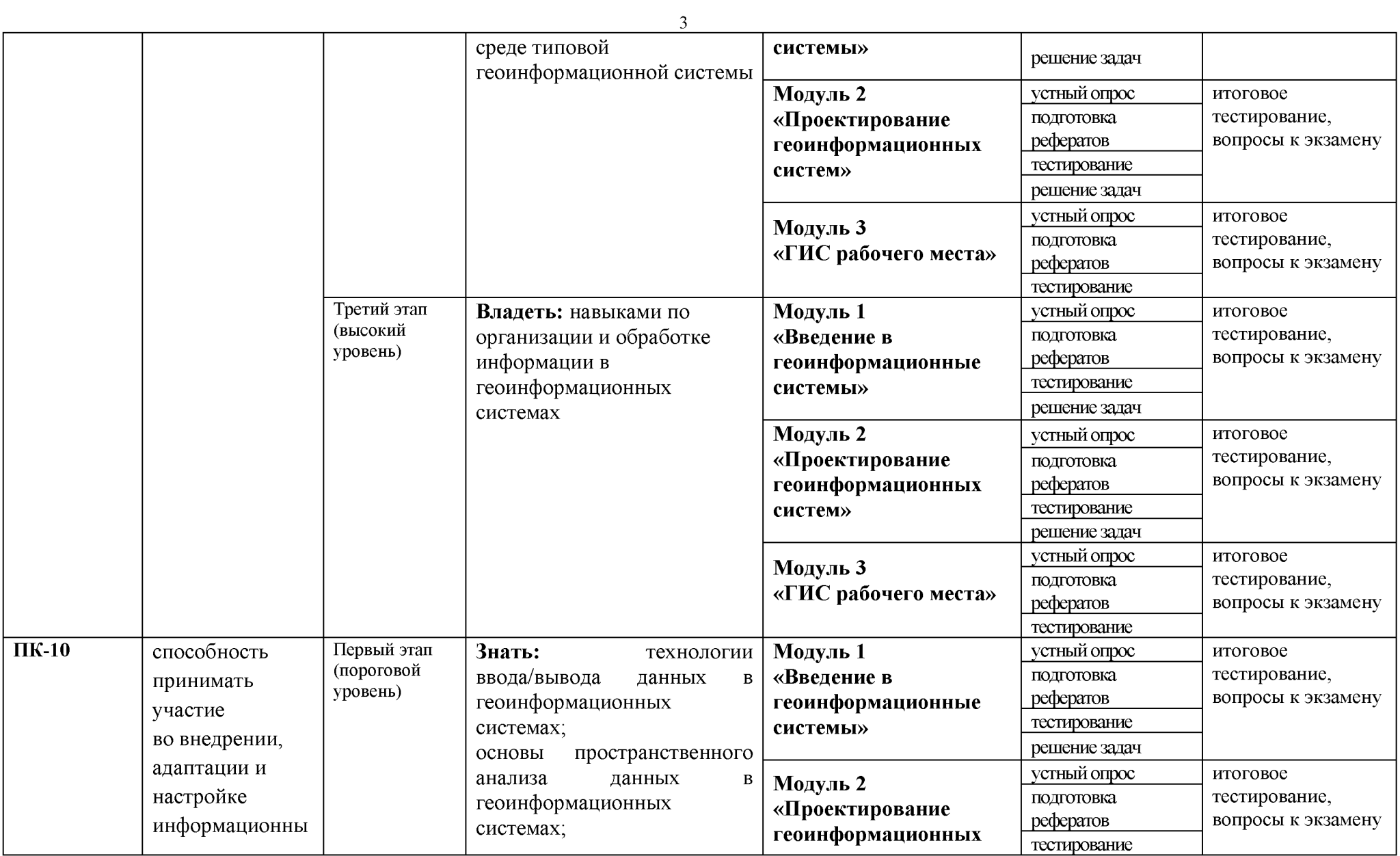

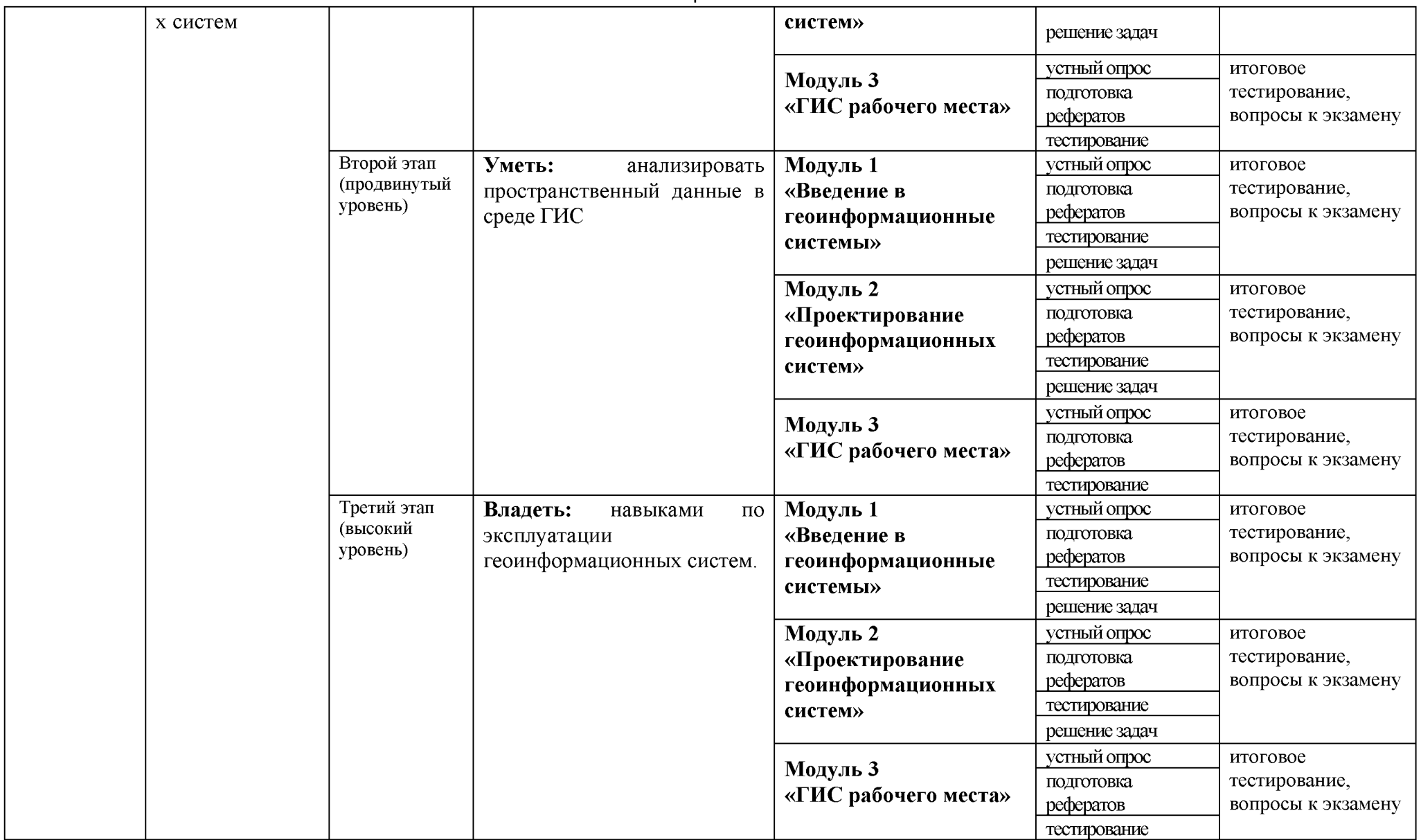

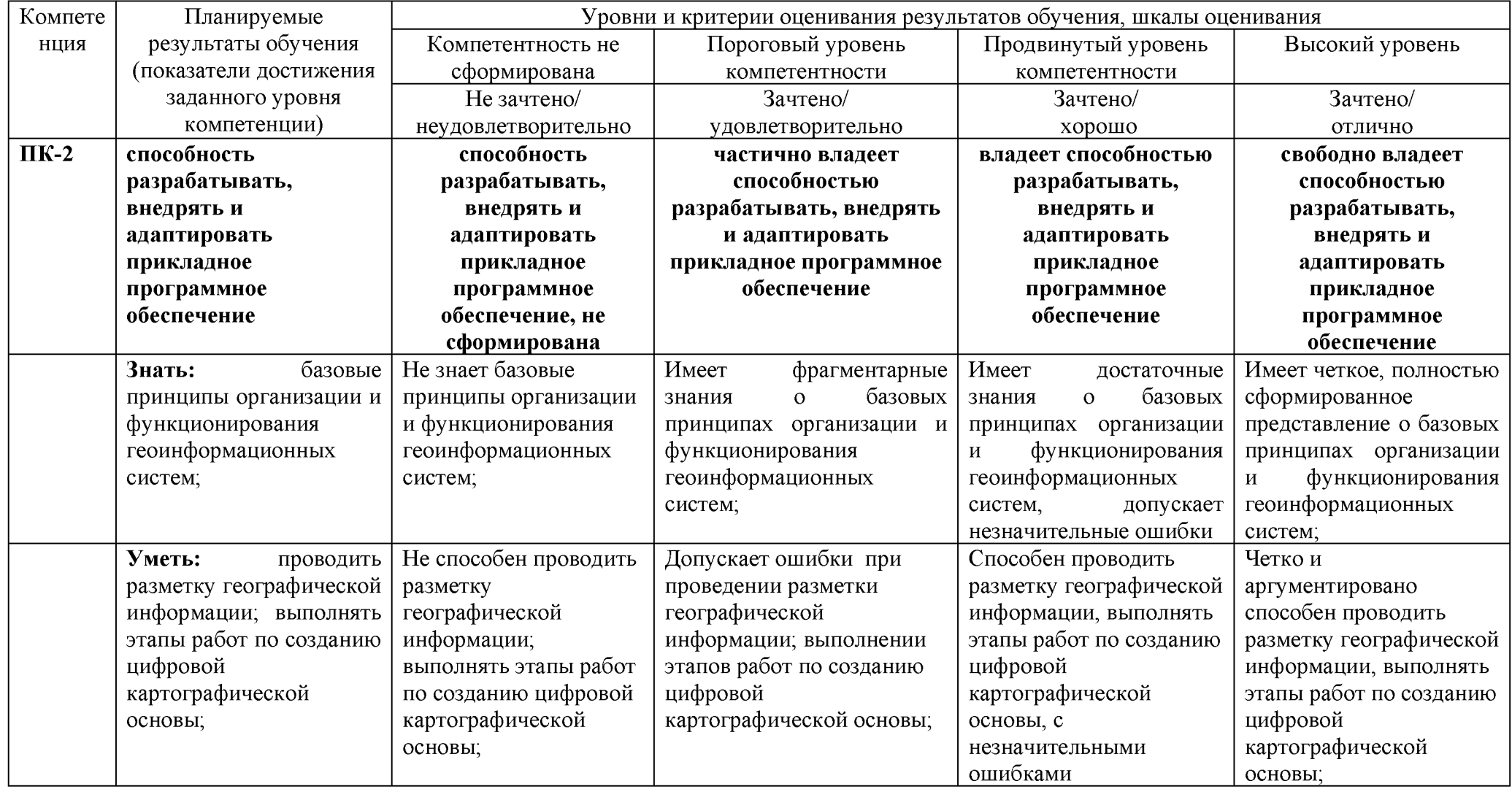

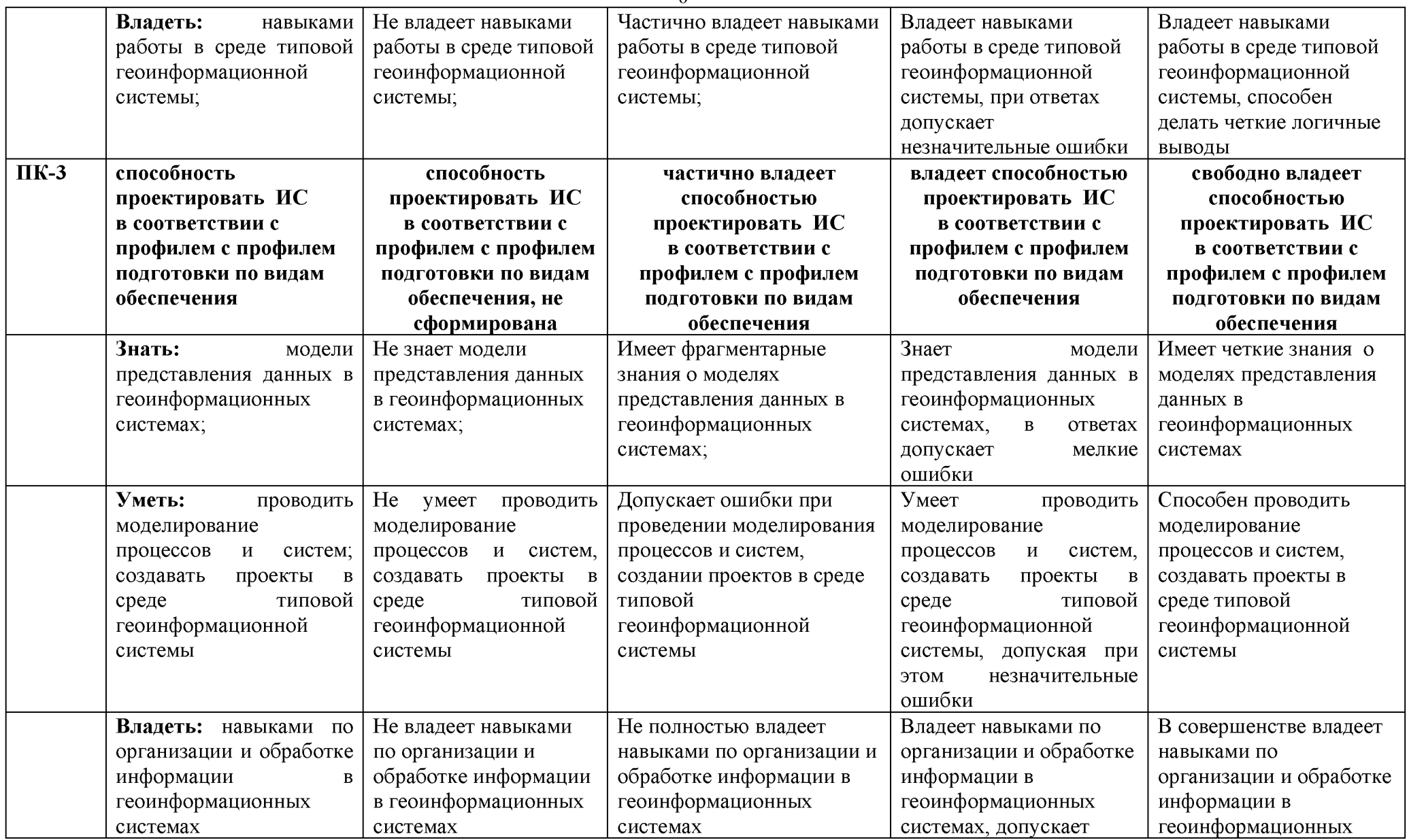

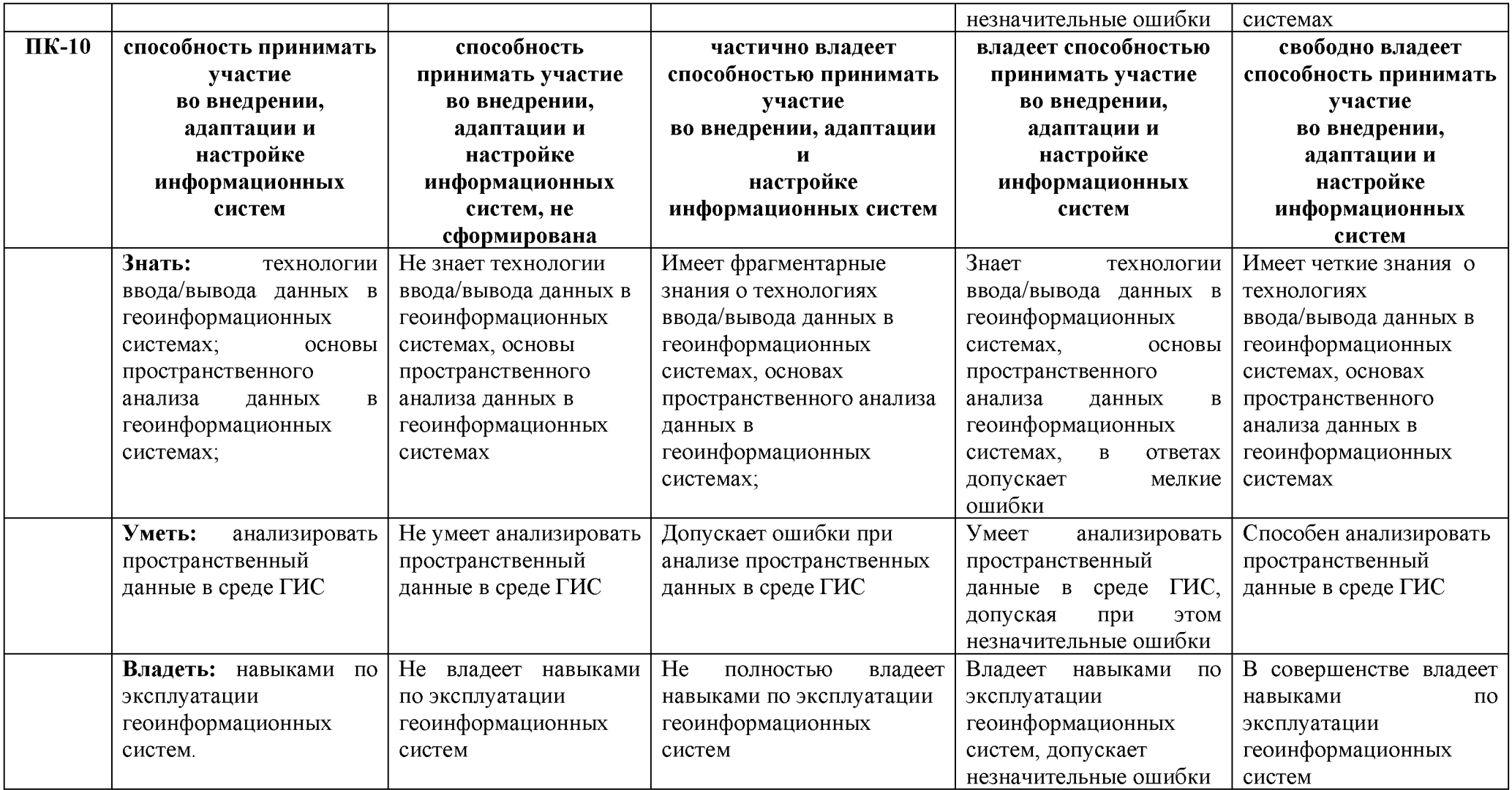

### **4. Типовые контрольные задания или иные материалы, необходимые для оценки знаний, умений, навыков и (или) опыта деятельности, характеризующих этапы формирования компетенций в процессе освоения образовательной программы**

### **3.1. Первый этап (пороговой уровень)**

**ЗНАТЬ** (помнить и понимать): студент помнит, понимает и может продемонстрировать широкий спектр фактических, концептуальных, процедурных знаний.

### **3.1.1. Перечень вопросов для определения входного рейтинга**

- 1. Средства вычислительной техники.
- 2. Средства организационной техники.
- 3. Средства коммуникационной техники.
- 4. Классификация средств компьютерной техники.
- 5. Системное программное обеспечение.
- 6. Принципы графической операционной системы.
- 7. Прикладное программное обеспечение.
- 8. Системы обработки текстовой информации.
- 9. Текстовые редакторы и процессоры.
- 10. Офисные пакеты прикладных программ.
- 11. Электронные таблицы.
- 12. Графические редакторы.
- 13. Средства работы с мультимедиа.
- 14. Базы данных. Понятие и типы.
- 15. Системы управления базами данных.
- 16. Понятие базы знаний и интеллектуальной системы.
- 17. Экспертные системы. Понятие и структура.
- 18. Правила безопасной работы на компьютере и в сети.
- 19. Компьютерные вирусы и борьба с ними.
- 20. Справочно-правовые системы в профессиональной деятельности.
- 21. Навигация в сети Интернет.
- 22. Информационные ресурсы сети Интернет.
- 23. Настройки браузера.

#### **3.1.2. Перечень вопросов к экзамену**

- 1. Понятие Геоинформационной технологии
- 2. Соотношение Геоинформационной технологии и Геоинформационной системы
- 3. Цели применения Геоинформационных технологий
- 4. Классификация Геоинформационных технологий
- 5. Предметная технология и ее взаимодействие с Геоинформационной
- 6. Обеспечивающие и функциональные Геоинформационные технологии
- 7. Сетевые Геоинформационные технологии
- 8. Геоинформационные технологии конечного пользователя
- 9. Интеграция Геоинформационных технологий
- 10. Структура Геоинформационной системы
- 11. Виды обеспечения Геоинформационной системы
- 12. Геоинформационное обеспечение ГИС
- 13. Техническое обеспечение ГИС
- 14. Математическое и программное обеспечение ГИС
- 15. Организационное обеспечение ГИС
- 16. Правовое обеспечение ГИС
- 17. Классификация Геоинформационных систем
- 18. Системы групповой работы над документами (groupware)
- 19. Системы управления деловыми процессами (workflow management)
- 20. Многоуровневые модели Геоинформационной системы
- 21. Интеграция данных в Геоинформационных системах
- 22. Интеграция приложений в Геоинформационных системах
- 23. Мультимедийные Геоинформационные технологии
- 24. Геоинформационные системы и информационные системы.

### **3.2. Второй этап (продвинутый уровень)**

**УМЕТЬ** (применять, анализировать, оценивать, синтезировать)**:** уметь использовать изученный материал в конкретных условиях и в новых ситуациях; осуществлять декомпозицию объекта на отдельные элементы и описывать то, как они соотносятся с целым, выявлять структуру объекта изучения; оценивать значение того или иного материала - научно-технической информации, исследовательских данных и т. д.; комбинировать элементы так, чтобы получить целое, обладающее новизной

### **3. 2.1. Тестовые задания**

- 1. Геоинформационная система MapInfo была разработана
- в Америке
- в Англии
- в России
- 2. Первые геоинформационные системы были созданы
- в Америке и Канаде
- в Англии и Германии
- в России
- 3. Первые геоинформационные системы были созданы
- в 60-х годах XX в.
- в 70-х годах XX в.
- в 80-х годах XX в.
- 4. Массовое распространение ГИС в России началось
- в 80-х годах XX в.
- в 90-х годах XX в.
- в XXI в.
- 5. Какие данные используются в базе данных геоинформационных систем
- пространственные
- описательные
- пространственные и описательные
- 6. Пространственные данные в ГИС могут быть представлены
- в векторной форме
- в растровой форме
- в векторной и растровой формах
- 7. Географические объекты в ГИС классифицируют на

- точки и линии

- точки и полигоны

- точки, линии, полигоны

8. В ГИС МарІпбо модель базы данных относится к

- сетевому типу

- к реляционному типу

- к иерархичекому типу

9. Столбцы таблиц базы данных в ГИС называют

- записями

- полями

- атрибутами

10. Строки таблиц базы данных в ГИС называют

- записями

- полями

- атрибутами

11. Цифровые карты классифицируют

- по видам использующий и автоматизированных систем

- по назначению

- по способам предоставления информации

- по формам представления

12. С какими из перечисленных типов растровых изображений работает MapInfo

-черно-белые

-иветные

-черно-белые, цветные, полутоновые

-полутоновые

13. Программный продукт MapInfo совместим со следующими платформами

- Windows

- Windows, Unix

- Windows, Unix, Macintosh

14. Таблицы МарІпfо можно открыть

- выбрать команду «Файл - Открыть таблицу»

- в стартовом диалоговом окне MapInfo «Открыть сразу» выбрать «Таблицу»

- на панели инструментов щелкнуть кнопку «Открыть таблицу»

15. Чтобы открыть существующую таблицу в MapInfo вам надо открыть файл с расширением

 $-$ . TAB

 $-MAP$ 

 $-L$  ID

 $-DAT$ 

16. Какие режимы в МарІпбо работают с таблицами всех типов

- «Как получится» и «Скрыть»

- «В активной карте» и «В новой карте»

- «Списком»

17. Из каких файлов состоит таблица MapInfo

- <имя файла>. ТАВ, <имя файла>. DAT

- <имя файла>. ТАВ, <имя файла>. DAT, <имя файла>. МАР

- <имя файла>. ТАВ, <имя файла>. DAT, <имя файла>. МАР, <имя файла>. ID

18. Данные из файлов каких форматов позволяет использовать MapInfo

- Microsoft Excel, Microsoft Access

- Microsoft Excel, Microsoft Access, растровые изображения

- Microsoft Excel, Microsoft Access, растровые изображения, dBASE DBF, Lotus 1-2-

19. Слои карты представляют собой прозрачные пленки, расположенные

- друг под другом

- рядом друг с другом

- на разных картах

20. Таблица в MapInfo может быть представлена

- только в виде списка

- в виде списка и карты

- в виде списка, карты и графика

21. Окно карты может содержать информацию

- из одной таблицы

- из двух таблиц

- из двух и более таблиц

22. Возможен ли одновременный просмотр одной таблицы в MapInfo в окнах различных типов

- нет

- да, в окнах двух типов- в окнах Таблица, Карта

- да, в окнах трех типов - в окнах Таблица, Карта, График

23. В MapInfo имеется возможность создавать легенды

- только тематические

- только картографические

- картографические и тематические

24. MapInfo поддерживает следующие экспортные форматы

 $-$  \*.bmp, \*.jpg, \*.tif

-\*.wmf, \*.emf

 $-$ \*.bmp, \*.jpg, \*.tif, \*.wmf, \*.emf, \*png, \*.psd

25. Рабочий набор - это список всех таблиц и окон, которые вы используете, хранящийся в файле с расширением

- .wor

-.tab

-.map

26. Для решения каких задач в MapInfo используются SQL-запросы

- для создания вычисляемых колонок

- для обобщения данных таким образом, чтобы просматривать суммарные данные по таблице

- для комбинирования двух и более таблиц одну новую таблицу

- для показывания только тех колонок и строк, которые Вас интересуют

27. Тематические карты скольких типов можно создавать в MapInfo

- 7

-6

-5

28. С помощью каких команд и инструментов в MapInfo можно делать выборки из таблиц

- инструмент «Стрелка»

- инструмент «Выбор в круге»

- инструмент «Выбор в области»

- инструмент «Выбор в рамке»

- команда «выбрать полностью»

- с помощью запросов

29. Чтобы отменить выбор группы объектов или записей в MapInfo надо

- нажать клавишу Shift и указать на эти объекты или записи инструментом «Стрелка»

- указать в любое место на карте, где нет ни одного объекта

- выполнить команду «Отменить выбор» из меню «Запрос»

30. Для открытия имеющегося в MapInfo рабочего набора надо

- в стартовом диалоговом окне MapInfo «Открыть сразу» выбрать «Открыть рабочий набор»

- в стартовом диалоговом окне MapInfo «Открыть сразу» выбрать «Предыдущий рабочий

набор»

- выбрать команду «Файл – Открыть рабочий набор»

31. Чтобы выбрать в MapInfo несколько таблиц для одновременного открытия расположенных в разных местах списка надо

- нажать при выборе клавишу Shift

- нажать при выборе клавишу Ctrl

- нажать при выборе клавишу Alt

32. Чтобы выбрать в MapInfo несколько таблиц для одновременного открытия подряд в списке надо

- нажать при выборе клавишу Shift

- нажать при выборе клавишу Ctrl

- нажать при выборе клавишу Alt

33. При создании дубля окна карты надо

- выбрать команду Карта-Дублировать окно

- дублировать мышкой с помощью инструмента «Дубль окна»

- воспользоваться командами Копировать/Вставить карту из меню Правка

34. Чтобы сохранить содержимое косметического слоя карты в качестве постоянного слоя надо

- закрыть окно Карты, при этом косметический слой сохранится автоматически

- сохранить Рабочий набор

- выбрать команду «Сохранить косметику» из меню Карта

35. Геоинформационные системы - это

- информационные системы в предметной области «География»

- системы, содержащие топологические базы данных на электронных картах

- электронные географические карты

- глобальные фонды и архивы географических данных

36. Регистрация растрового изображения в MapInfo необходима для

- привязки растрового изображения к заданной системе координат

- для открытия растрового изображения

- для работы с растровым изображением

37. Регистрация растрового изображения в MapInfo возможна методом

- ввода координаты контрольных точек карты с клавиатуры

- определения координаты контрольных точек по существующей векторной карте

- автоматически при открытии файла

38. Любая точка, находящаяся западнее нулевого меридиана, имеет

- отрицательную долготу

- отрицательную широту

- положительную долготу

39. Любая точка, находящаяся южнее экватора, имеет

- отрицательную широту

- положительную широту

- положительную широту

40. Значения координат точки в окошках "Растр" измеряются в

- пикселях

- градусах

- минутах/секундах

41. Какие виды символов поддерживает MapInfo

- векторные символы (символы MapInfo 3.0)

- символы из установленных шрифтов TrueType

- растровые символы

42. Вы можете редактировать графические объекты, относящиеся к соответствующей таблице, если слой является

- изменяемым

- доступным

- подписанным

43. В MapInfo растровые изображения используются

- для просмотра изображения, как "растровая подложка"

- для редактирования изображения

- для привязки данных

44. Растровым изображением называется компьютерное представление рисунка, фотографии или иного графического материала в виде набора.............растра

- точек

- векторов

- линий

45. Цифровые карты классифицируют:

- по видам использующих их автоматизированных систем

- по назначению

- по видам и масштабам

- -способам представления (изображения) информации

- формам представления

46. Линия - это объект, состоящий из серии связанных друг с другом...... и имеет только длину

- точек

- отрезков

- ломаных

47. Полигон — это площадь, ограниченная...... линией.

- замкнутой

- не замкнутой

- произвольной

48. Какие задачи решает операция «Проверка полигонов»

- выявление самопересечений полигонов.

- выявление пустот между полигонами

- выявление перекрытий

49. С какими объектами работает операция «Разрезать»:

-область

- эллипс

- прямоугольник

- скругленный прямоугольник

- полилиния

- прямая линия

- дуга

50. С какими объектами работает операция «Сгладить углы»

- только скруглить углы полилинии

-округлить углы полилинии и прямоугольника

-округлить углы полилинии, полигонов, прямоугольников

51. С какими объектами работает операция «Обнаружить углы»

- позволяет вернуть прежний вид полилинии, углы которой сглажены командой «сгладить углы»

- позволяет обнаружить углы у полилинии, дуги

52. Как работает операция «Замкнуть»

- создает регионы в замкнутых областях, образованных линиями, полилиниями или дугами.

- создает регионы в замкнутых областях, образованных линиями, полилиниями, полигонов, прямоугольников.

53. Позволяет MapInfo ли объединять несколько полигонов, эллипсов, областей в один объект:

- не позволяет

- позволяет

- в разных случаях по-разному

54. Что такое геокодирование

- каждой записи (строке) таблицы сопоставляется графический объект типа "точка".

- каждой записи (строке) таблицы сопоставляется графический объект типа "линия".

- каждой записи (строке) таблицы сопоставляется графический объект типа "полигон".

55. Какие режимы геокодирования существуют в MapInfo:

- автоматический

- ручной

- линейный

- географический

56. Какие файлы содержат описание структуры данных таблицы

- <имя файла>.ТАВ

-  $\leq$ имя файла > DAT

-  $\leq$ имя файла  $\geq$ . МАР

-  $\leq$ имя файла  $\geq$ .ID

57. Какие файлы могут содержать табличные данные

- <имя файла>. DAT

- <имя файла>.DBF

-  $\leq$ имя файла>. $XLS$ 

- <имя файла>.МАР

-  $\leq$ имя файла>.ID

58. Какие файлы описывают графические объекты

-  $\leq$ имя файла>. ТАВ

- <имя файла>. DAT

-  $\leq$ имя файла>.МАР

- <имя файла>.ID

59. Какой файл содержит список указателей (индекс) на графические объекты, позволяющий MapInfo быстро находить объекты на карте

- <имя файла>.ТАВ

- <имя файла>. DAT

-  $\leq$ имя файла>.МАР

- <имя файла>. ID

60. Виды представления таблицы на экране в MapInfo

- карта

- график

- список

61. Окно карты может содержать информацию:

- сразу из нескольких таблиц, при этом каждая таблица представляется отдельным слоем

- только из одной таблицы

- сразу из нескольких таблиц, при этом таблицы представляются одним слоем.

62. В окне «Список» данные представлены в виде

общепринятой кары, позволяя вам видеть взаимное расположение данных, анализировать их и выявлять закономерности

- записей из базы данных в формате электронной таблицы, позволяя вам применять привычные приемы работы с базамиданных

- информации средствами деловой графики, позволяя сравнивать числовые значения и придавать наглядность отчетам

63. Отображение координат в MapInfo

- десятичные градусы

- градусы, минуты, секунды

- армейская система (США)

- клавиша D

- клавиша R

- клавиша S

- клавиша G

65. Что такое Косметический слой

- это слой, лежащий поверх всех прочих слоев, который при необходимости можно удалить из окна Карты, в него помещаются подписи, заголовки карт, разные графические объекты

- это слой, лежащий поверх всех прочих слоев, который нельзя удалить из окна Карты, в него помещаются подписи, заголовкикарт, разные графические объекты

66. Как сохранить содержание косметического слоя

- автоматически при закрытии окна Карты

- поместить объекты косметического слоя на какой-нибудь уже существующий слой

- создать для объектов новый слой

67. Какие операции можно совершать с растровыми изображениями

- управлять видимостью растрового изображения и применять к нему масштабный эффект

- удалять объекты с растрового изображения

- форматировать объекты растрового изображения

68. Что происходит при команде «Выборка» MapInfo

- создается пустая временная таблица

- создается дубль таблицы, из которого можно удалять не нужные записи

- создается временная таблица с сохраненными в ней выбранными записями

69. Язык MapBasic относится к классу языков программирования

- процедурно-ориетированных

- объектно-ориетированных

- машинно-ориентированных

70. Команда «Выбрать» позволяет

- создать выборку (подмножество записей) на основании информации из некоторой таблицы MapInfo

- создать выборку (подмножество записей) на основании информации только из одной таблицы MapInfo

- создать выборку (подмножество записей) на основании информации не более чем из двух таблиц MapInfo

71. Кнопка «Информация» позволяет:

- получить в окне «Информация» значения всех полей записи объекта

- добавить информацию о выбранном объекте в таблицу

- редактировать информацию о выбранном объекте в базе данных

72. Кнопка «Ладошка» позволяет:

- передвигать изображение в окне Карты или Отчета

- увеличивать изображение

- уменьшать изображение

73. Тематическая карта - это

- вид карты, использующий разные графические стили (такие как цвет или штриховка) для выделения объектов в соответствии с данными из записей этих объектов

- карта, созданная на определенную тему

74. Инструмент «Стрелка» может использоваться для

- выбора только объектов

- выбора только записей

- выбора объектов и записей

75. Инструмент «Стрелка» может использоваться для выбора одного или более объектов в окне

- карты

- списка

- отчета

76. Какие из нижеперечисленных форматов относятся к векторным форматам:

- DXF

- GIFF
- TIFF
- JPEG
- PIG

77. Какие из нижеперечисленных форматов относятся к растровым форматам:

- DXF
- GIFF
- TIFF
- JPEG
- PIG

- PCX

78. Кнопка «Форма» на панели «Пенал» предназначена для:

- включения одноименного режима, который позволяет изменять форму прямых линий

- включения одноименного режима, который позволяет изменять форму полилиний
- включения одноименного режима, который позволяет изменять форму полигонов

79. Какие операции можно производить с узлами:

- передвигать, добавлять и удалять узлы

- копировать и переносить узлы

- раскрашивать узлы

- изменять форму узлов

80. Кнопка «Форма» доступна, если выполняется одно из следующих условий:

- активно окно Карты и слой изменяемый

- активно окно Отчета

- активно окно Карты и слой доступный

81. В Рабочем Наборе запоминаются

- имена таблиц,

-окна и вспомогательные окна

- расположение окон на экране

- порядок действий прошлого сеанса

82. Метод оцифровки изображений, при котором пользователь MapInfo создает векторные объекты путем постановки отметок (трассировки) на фоне растровой подложки называют

- трассировкой

- геокодированием

- цифрованием

83. Центроид - это

- геометрический центр объекта

- центр объекта Карты

- центр цифровой карты

84. Координатная сетка

- совпадает с проекцией

- представлена в виде отдельного слоя на Карте в MapInfo

- это совокупность горизонтальных (широта) и вертикальных (долгота) линий, располагаемых на мировых картах черезравные промежутки

85. Геоинформационные технологии

- технологии создания карт с помощью компьютера

- технологическая основа создания географических информационных систем, позволяющая реализовать их функциональныевозможности

- технологии создания цифровых топологических и тематических карт и атласов

86. В качестве источников данных для формирования ГИС могут быть:

- картографические карты

- данные дистанционного зондирования

- результаты полевых обследований территорий

- статистические данные

- данные, полученные из литературы

87. Модель ГИС, в основу которой положен функциональный принцип включает компоненты:

- подсистему ввода и преобразования данных;

- систему управления БД;

- подсистему вывода данных;

- подсистему предоставления информации;

- пользовательский интерфейс.

- подсистему обработки и анализа данных;

- подсистему хранения данных;

- базу данных;

-справочную подсистему

88. СУБД - это комплекс .......... средств создания базы данных, поддержания ее в актуальном состоянии и организации поиска в ней необходимой информации

- математических средств

- методических средств

- технических средств

- программных средств

89. Укажите в каком порядке происходит поэтапная разработка программной оболочки THC:

- Анализ требований

- Кодирование

- Проектирование системы

- Эксплуатация и обслуживание

- Определение спецификаций

- Тестирование

90. Общая структура геоинформационной системы формируется на этапе:

- кодирования

- проектирования

- тестирования

91. ArcGIS ArcInfo -

- настольная ГИС

- полнофункциональная ГИС

- профессиональная многофункциональныая инструментальная ГИС

92. Ввод данных в ГИС

- процедура копирования цифровых данных в базу данных ГИС.

- процедура кодирования данных в компьютерно-читаемую форму и их запись в базу данных ГИС

- сканирование бумажных карт

93. Представление пространственных объектов в виде набора координатных пар (векторов), описывающих геометрию объектов - это:

-смешанная структура данных

-векторная структура данных

-растровая структура данных

94. Создать новый слой на карте можно с помощью команд:

- Файл  $\rightarrow$  Создать слой

- Файл → Новая Карта.

- Файл → Новый слой.

- Карта  $\rightarrow$  Новая Карта

- Файл  $\rightarrow$  Новая таблица.

- Правка  $\rightarrow$  Новая Таблица

95. К функциям пространственного анализа относят:

- организацию выбора и объединения объектов по запросу

- реализацию операций вычислительной геометрии,

- построение буферных зон

- сетевой анализ

- оверлейные операции

96. Основные преобразования исходных данных в ГИС:

- перенос, поворот и масштабирование

-перенос, вращение и гомотетия

- поворот и движение

97. Топологическая информация описывается

- набором координат точек

-набором узлов и дуг.

-набором ячеек, каждая из которых содержит только одно значение, характеризующее объект.

98. К векторным моделям данных не относят:

- спагетти-модель,

- топологическую модель

- суши-модель

99. Способами ввода данных являются

- регистрирование

- дигитализация

- планшетный

- векторизация

- сканирование

100. Точной информации о местоположении объектов не обеспечивают:

-растровые структуры данных

-векторные структуры данных

#### **3.2.2.Темы рефератов**

- 1. Понятие о геоинформационных системах (ГИС).
- 2. Составные части геоинформационных систем.
- 3. Типы пространственных данных.
- 4. Модели представления пространственных данных.
- 5. Векторные топологические модели, их характеристики, достоинства и недостатки.
- 6. Растровые модели и их характеристики, достоинства и недостатки.
- 7. Векторные нетопологические модели, их характеристики, достоинства и недостатки.
- 8. Модели поверхностей.
- 9. Пространственные и атрибутивные данные.
- 10. Понятие интерполяции. Методы интерполяции.
- 11. Равноугольная поперечно-цилиндрическая проекция Гаусса-Крюгера.

12. Понятие о пространственно-привязанной информации. Способы получения пространственно-привязанной информации.

- 13. Поперечно-цилиндрическая проекция Меркатора (UTM).
- 14. Типы пространственных данных.
- 15. Организация связи пространственных и атрибутивных данных.
- 16. Организация связи пространственных и атрибутивных данных.
- 17. Технологии получения цифровых карт по исходным бумажным материалам.
- 18. Технологии получения карт по данным дистанционного зондирования.
- 19. Технологии получения карт по материалам съемок на местности.
- 20. Основные этапы создания цифровых электронных карт.
- 21. Решение прогнозных задач в ГИС.
- 22. Картографические проекции. Их классификации
- 23. Эталонная база условных знаков Госгеолкарты.
- 24. Использование ГИС для прогнозной оценки территорий на полезные ископаемые.
- Обзор программных продуктов.
- 25. Моделирование геологических процессов в ГИС.
- 26. Аппаратно-программные средства ГИС
- 27. Графическое представление объектов: растровые и векторные модели
- 28. Грид модели представления поверхностей. Их преимущества и недостатки.
- 29. Геостатистические методы интерполяции.
- 30. Способы описания и представления поверхностей в геоинформационных системах.

#### **3.3 Третий этап (высокий уровень)**

**ВЛАДЕТЬ** навыками по применению теоретических и практических знаний и умений при решении ситуационных задач, практической направленности по дисциплине.

#### **3.3.1. Ситуационные задачи**

1. Найти в Интернете [интерактивную карту в](http://edufuture.biz/index.php?title=%D0%93%D0%B5%D0%BE%D0%B8%D0%BD%D1%84%D0%BE%D1%80%D0%BC%D0%B0%D1%86%D0%B8%D0%BE%D0%BD%D0%BD%D1%8B%D0%B5_%D1%81%D0%B8%D1%81%D1%82%D0%B5%D0%BC%D1%8B_%D0%B2_%D0%98%D0%BD%D1%82%D0%B5%D1%80%D0%BD%D0%B5%D1%82%D0%B5)ашего города и на ней ваш район. С помощью картографической системы Google Earth найти ваш город и ваш район. Варианты выполнения работы:

• различные города и районы.

2. Просмотр интерактивной карты с помощью браузера

Найдем [в Интернете и](http://edufuture.biz/index.php?title=%D0%9F%D1%80%D0%B0%D0%BA%D1%82%D0%B8%D1%87%D0%B5%D1%81%D0%BA%D0%B0%D1%8F_%D1%80%D0%B0%D0%B1%D0%BE%D1%82%D0%B0._%D0%A1%D0%BE%D0%B7%D0%B4%D0%B0%D0%BD%D0%B8%D0%B5_%D0%BF%D0%BE%D0%B4%D0%BA%D0%BB%D1%8E%D1%87%D0%B5%D0%BD%D0%B8%D1%8F_%D0%BA_%D0%98%D0%BD%D1%82%D0%B5%D1%80%D0%BD%D0%B5%D1%82%D1%83)нтерактивную карту вашего города и на ней ваш район.

1. Запустит[ь браузер](http://edufuture.biz/index.php?title=%D0%9F%D1%80%D0%B5%D0%B7%D0%B5%D0%BD%D1%82%D0%B0%D1%86%D0%B8%D1%8F_%D0%BD%D0%B0_%D1%82%D0%B5%D0%BC%D1%83:_%D0%A7%D1%82%D0%BE_%D1%82%D0%B0%D0%BA%D0%BE%D0%B5_%D0%92%D0%B5%D0%B1_-_%D0%91%D1%80%D0%B0%D1%83%D0%B7%D0%B5%D1%80) и ввести адрес сайта с интерактивными картами (например[, http://www.eatlas.ru\)](http://www.eatlas.ru/). Выбрать интерактивную карту города (например, Санкт-Петербурга). С помощью системы управления найти определенный район города (например, Петропавловскую крепость). Просмотр участка земной поверхности с помощью картографической системы Google Earth .

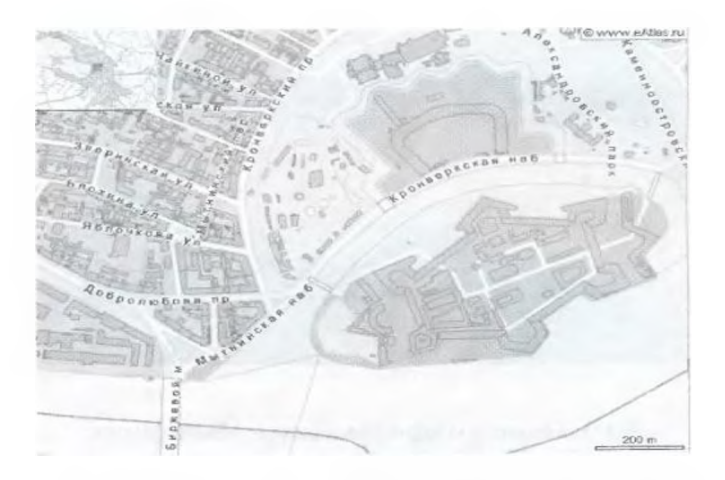

Найдем в картографической системе Google Earth ваш город и ваш район.

3. Запустить программу-навигатор Google Earth и с помощью системы управления найти ваш город (например, Caнкт-Петербург). Найти и приблизить определенный район города (например, Петропавловскую крепость).

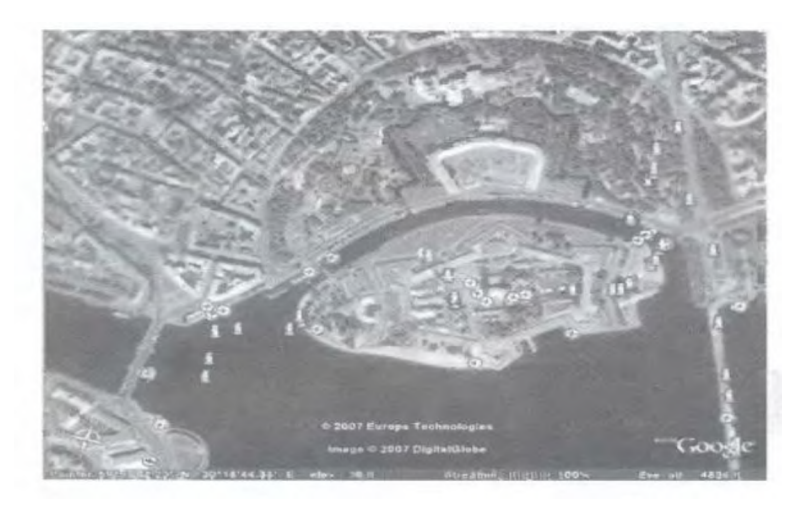

4. Открыть ресурс <http://kosmosnimki.ru>

В строку поиска ввести Майский.

Изменяя масштаб, найти наш университет.

Найти географические координаты.

Используя инструмент ЛИНИЯ определить длину и ширину карьера.

С помощью инструмента полигон определить примерную площадь карьера.

Открыть Google карты.

Найти детскую поликлинику, стадион, музыкальную школу №1.

# **3.4. Представления оценочного средства в фонде 3.4.1. Пример экзаменационного билета**

### **ЭКЗАМЕНАЦИОННЫЙ БИЛЕТ № 1**

**1.** Моделирование геологических процессов в ГИС.

### **2. Тестирование**

1. К функциям пространственного анализа относят:

- организацию выбора и объединения объектов по запросу
- реализацию операций вычислительной геометрии,
- построение буферных зон
- сетевой анализ
- оверлейные операции
- 2. Основные преобразования исходных данных в ГИС:
- перенос, поворот и масштабирование
- -перенос, вращение и гомотетия

- поворот и движение

3. Топологическая информация описывается

- набором координат точек

-набором узлов и дуг.

-набором ячеек, каждая из которых содержит только одно значение, характеризующее объект.

4. К векторным моделям данных не относят:

- спагетти-модель,

- топологическую модель

- суши-модель

- 5. Способами ввода данных являются
- регистрирование
- дигитализация
- планшетный
- векторизация
- сканирование

#### 3. Ситуационная задача

Найти в Интернете интерактивную карту вашего города и на ней ваш район. С помощью картографической системы Google Earth найти ваш город и ваш район.

#### Критерии оценки: Отлично

Хорошо Удовлетворительно Неудовлетворительно

#### 3.4.2. Вопросы для устного опроса (собеседование)

#### Наименование раздела: «Модуль1 «Введение в геоинформационные системы»».

- 1. Определение и области применения ГИС.
- 2. Составные части ГИС.
- 3. История развития ГИС.
- 4. Стадии и лапы процесса разработки интегрированных автоматизированных систем
- 5. Типы ЭС для решения задач ГИС.
- 6. Понятие о пространственных объектах и пространственных данных.
- 7. Системы координат.
- 8. Классы данных, координатные данные, слои.
- 9. Основные понятия моделей данных.
- 10. Классификация моделей данных.

#### Наименование раздела: «Модуль 2 «Проектирование геоинформационных систем»». Взаимосвязи между координатными моделями.

- $1.$ Атрибутивные данные.
- $\overline{2}$ . Графическое представление пространственной информации.
- $\overline{3}$ Векторные модели данных.
- $\overline{4}$ . Топологические модели данных.
- 5. Растровые модели данных.
- Способы ввода графической информации. 6.
- $7<sub>1</sub>$ Технология оцифровки при помощи дигитайзера.
- 8. Оверлейные структуры.
- 9. Сравнение методов моделирования в ГИС и САПР.
- $10<sub>1</sub>$ Основы моделирования в ГИС.
- Формат данных, проблемы преобразования форматов. 11.
- 12. Картографические проекции, виды проекций.
- 13. Герметический анализ.
- $14$ Оверлейные операции.
- Принципы построения, свойства электронные карт.  $15<sub>1</sub>$

#### Наименование раздела: «Модуль 3 «ГИС рабочего места»».

- Классы: Инструментальные ГИС. ГИС-вьюверы.  $1<sub>1</sub>$
- $2<sub>1</sub>$ Векторизаторы растровых изображений.
- $3<sub>1</sub>$ Растровые и векторные ГИС.
- $\overline{4}$ . Специализированные средства пространственного моделирования. Справочные

картографические системы.

5. Средства обработки данных дистанционного зондирования. Функции: Ввод атрибутивных данных.

- 6. Ввод пространственной информации. Создание баз данных всех типов. Запросы.
- 7. Пространственный анализ и цифровое моделирование геополей.
- 8. Построение и адаптация ГИС к конкретной предметной области.
- 9. Особенности использования ГИС технологий в различных прикладных сферах.
- 10. Информатизация сферы бизнеса, статистического учета и анализа.
- 11. Муниципальные ГИС. Применение ГИС-технологий в бизнесе, статистическом анализе состояния предприятий и организаций, сфере маркетинга и менеджмента.
- 12. Универсализм и всеобщность ГИС-приложений.
- 13. Новые сферы применения ГИС: экономическая геоинформатика, реинжиниринг, системная интеграция.
- 14. Проектирование и создание информационных и управляющих комплексов в сфере экономики с помощью ГИС-технологий.

#### **3.4.3. Пример ситуационной задачи (или задачи) Задание:**

Запустить [браузер и](http://edufuture.biz/index.php?title=%D0%9F%D1%80%D0%B5%D0%B7%D0%B5%D0%BD%D1%82%D0%B0%D1%86%D0%B8%D1%8F_%D0%BD%D0%B0_%D1%82%D0%B5%D0%BC%D1%83:_%D0%A7%D1%82%D0%BE_%D1%82%D0%B0%D0%BA%D0%BE%D0%B5_%D0%92%D0%B5%D0%B1_-_%D0%91%D1%80%D0%B0%D1%83%D0%B7%D0%B5%D1%80) ввести адрес сайта с интерактивными картами (например[, http://www.eatlas.ru\)](http://www.eatlas.ru/). Выбрать интерактивную карту города (например, Санкт-Петербурга). С помощью системы управления найти определенный район города (например, Петропавловскую крепость). Просмотр участка земной поверхности с помощью картографической системы Google Earth .

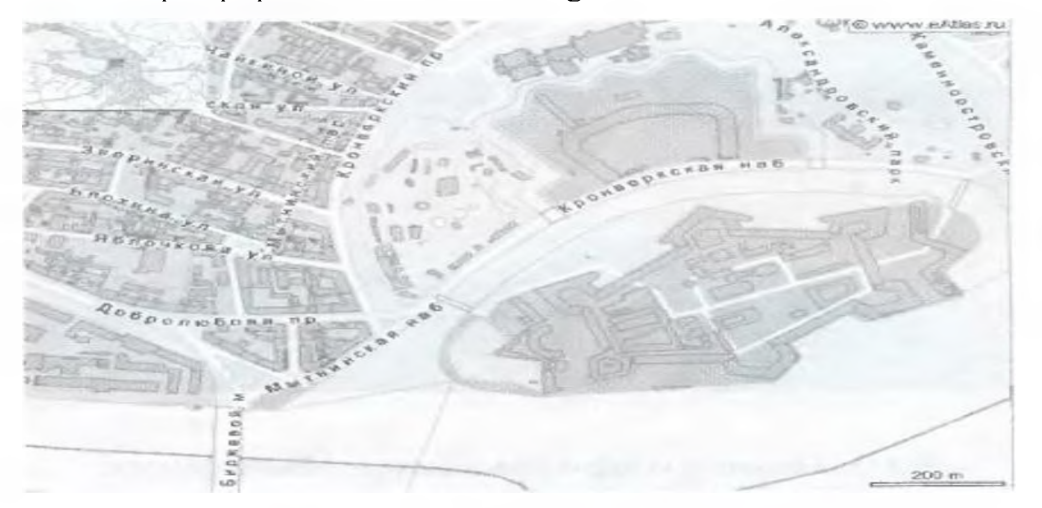

[Найдем в картографической системе Google Earth вант](http://edufuture.biz/index.php?title=%D0%A4%D0%B0%D0%B9%D0%BB:%D0%98%D0%BD%D1%84%D0%BE%D1%80%D0%BC%D0%B0%D1%82%D0%B8%D0%BA%D0%B0_10_%D0%BF%D1%80_%D1%80_28_2.jpeg) город и ваш район.

### **3.5. Критериев оценивания контрольных заданий для использования в ФОС дисциплины**

#### **3.5.1. Критерии оценивания тестового задания:**

Тестовые задания оцениваются по шкале: 1 балл за правильный ответ, 0 баллов за неправильный ответ. Итоговая оценка по тесту формируется путем суммирования набранных баллов и отнесения их к общему количеству вопросов в задании. Помножив полученное значение на 100%, можно привести итоговую оценку к традиционной следующим образом:

Процент правильных ответов Оценка 90 - 100% *От 9 до 10 баллов и/или* «отлично» 70 -89 % *От 6 до 8 баллов и/или* «хорошо» 50 - 69 % *От 3 до 5 баллов и/или* «удовлетворительно» менее 50 % *От 0 до 2 баллов и/или* «неудовлетворительно»

#### **3.5.2. Критерии оценивания реферата (доклада):**

*От 4 до 5 баллов и/или «отлично»:* глубокое и хорошо аргументированное обоснование темы; четкая формулировка и понимание изучаемой проблемы; широкое и правильное использование относящейся к теме литературы и примененных аналитических методов; содержание исследования и ход защиты указывают на наличие навыков работы студента в данной области; оформление работы хорошее с наличием расширенной библиографии; защита реферата (или выступление с докладом) показала высокий уровень профессиональной подготовленности студента;

*От 2 до 3 баллов и/или «хорошо»:* аргументированное обоснование темы; четкая формулировка и понимание изучаемой проблемы; использование ограниченного, но достаточного для проведения исследования количества источников; работа основана на среднем по глубине анализе изучаемой проблемы и при этом сделано незначительное число обобщений; содержание исследования и ход защиты (или выступление с докладом) указывают на наличие практических навыков работы студента в данной области; реферат (или доклад) хорошо оформлен с наличием необходимой библиографии; ход защиты реферата (или выступления с докладом) показал достаточную профессиональную подготовку студента;

*От 1 до 2 баллов и/или «удовлетворительно»:* достаточное обоснование выбранной темы, но отсутствует глубокое понимание рассматриваемой проблемы; в библиографии преобладают ссылки на стандартные литературные источники; труды, необходимые для всестороннего изучения проблемы, использованы в ограниченном объеме; заметна нехватка компетентности студента в данной области знаний; оформление реферата (или доклада) содержит небрежности; защита реферата (или выступление с докладом) показала удовлетворительную профессиональную подготовку студента;

*0 баллов и/или «неудовлетворительно»:* тема реферата (или доклада) представлена в общем виде; ограниченное число использованных литературных источников; шаблонное изложение материала; суждения по исследуемой проблеме не всегда компетентны; неточности и неверные выводы по рассматриваемой литературе; оформление реферата (или доклада) с элементами заметных отступлений от общих требований; во время защиты (или выступления с докладом) студентом проявлена ограниченная профессиональная эрудиция.

#### **3.5.3. Критерии оценивания на ситуационную задачу:**

*От 9 до 10 баллов и/или «отлично»:* студент глубоко и полно владеет методами решения задачи; решение выполнено оптимальным способом; полученное решение соответствует условиям задачи; решение ситуационной задачи носит самостоятельный характер.

*От 6 до 8 баллов и/или «хорошо»:* решение студента соответствует указанным выше критериям, но в ход решения имеет отдельные неточности (несущественные ошибки); однако допущенные при решении ошибки исправляются самим студентом после дополнительных вопросов.

*От 3 до 5 баллов и/или «удовлетворительно»:* студент обнаруживает отсутствие навыков и понимание основных методик решения ситуационной задачи, но решение является неполным, имеет неточности и существенные ошибки; допущенные при решении ошибки не исправляются самим студентом после дополнительных вопросов.

*От 0 до 2 баллов и/или «неудовлетворительно»:* студент имеет разрозненные, бессистемные знания в области решаемой задачи; не владеет методами и подходами для решения задачи.

#### **3.5.4. Критерии оценивания «Устный опрос»:**

- оценка «зачтено» выставляется студенту, если обладает систематизированными знаниями, умениями и навыками по данному разделу дисциплины;

- оценка «не зачтено» выставляется студенту, если он не проявил систематизированных знаний, умений и навыков по данному разделу дисциплины.

#### **3.5.5. Критерии оценивания на экзамене:**

*От 26 до 30 баллов и/или «отлично»:* студент глубоко и полно владеет содержанием учебного материала и понятийным аппаратом; умеет связывать теорию с практикой, иллюстрировать примерами, фактами, данными научных исследований; осуществляет межпредметные связи, предложения, выводы; логично, показывает глубокие знания при ответах на поставленные вопросы; умеет обосновывать свои суждения и профессионально-личностную позицию по излагаемому вопросу; ответ носит самостоятельный характер.

*От 16 до 25 баллов и/или «хорошо»:* ответ студента соответствует указанным выше критериям, но в содержании имеют место отдельные неточности (несущественные ошибки) при изложении теоретического и практического материала; ответ отличается меньшей обстоятельностью, глубиной, обоснованностью и полнотой; однако допущенные ошибки исправляются самим студентом после дополнительных вопросов экзаменатора.

*От 6 до 15 баллов и/или «удовлетворительно»:* студент обнаруживает знание, умения и навыки основных положений учебного материала, но излагает его неполно, непоследовательно, допускает неточности и существенные ошибки в определении понятий, формулировке положений; при аргументации ответа студент не опирается на основные положения исследовательских документов; не применяет теоретические знания, умения и навыки для объяснения эмпирических фактов и явлений, не обосновывает свои суждения; имеет место нарушение логики изложения; в целом ответ отличается низким уровнем самостоятельности, не содержит собственной профессионально-личностной позиции.

*От 0 до 5 баллов и/или «неудовлетворительно»:* студент имеет разрозненные, бессистемные знания, умения и навыки; не умеет выделять главное и второстепенное; в ответе допускаются ошибки в определении понятий, формулировке теоретических положений, искажающие их смысл; студент беспорядочно и неуверенно излагает материал; не умеет соединять теоретические положения с практикой; не владеет навыками и методами решения ситуационных задач.

#### **4. Методические материалы, определяющие процедуры оценивания знаний, умений, навыков и (или) опыта деятельности, характеризующих этапы формирования компетенций**

Процедура оценки знаний, умений и навыков и (или) опыта деятельности, характеризующих этапы формирования компетенций, производится преподавателем в форме текущего контроля и промежуточной аттестации.

Для повышения эффективности текущего контроля и последующей промежуточной аттестации студентов осуществляется структурирование дисциплины на модули. Каждый модуль учебной дисциплины включает в себя изучение законченного раздела, части дисциплины.

Основными видами текущего контроля знаний, умений и навыков в течение каждого модуля учебной дисциплины являются устный опрос, тестирование, решение ситуационных задач, подготовка рефератов. Студент должен выполнить все контрольные мероприятия, предусмотренные в модуле учебной дисциплины к указанному сроку, после чего преподаватель проставляет балльные оценки, набранные студентом по результатам текущего контроля модуля учебной дисциплины.

Контрольное мероприятие считается выполненным, если за него студент получил оценку в баллах, не ниже минимальной оценки, установленной программой дисциплины по данному мероприятию.

Промежуточная аттестация обучающихся проводится в форме экзамена.

*Экзамен* проводится в устной или письменной форме по утвержденным билетам. Каждый билет содержит по два вопроса, и третьего, вопроса или задачи, или практического задания.

Первый вопрос в экзаменационном билете - вопрос для оценки уровня

обученности «знать», в котором очевиден способ решения, усвоенный студентом при изучении дисциплины.

Второй вопрос для оценки уровня обученности «знать» и «уметь», который позволяет оценить не только знания по дисциплине, но и умения ими пользоваться при решении стандартных типовых задач.

Третий вопрос (задача/задание) для оценки уровня обученности «владеть», содержание которого предполагает использование комплекса умений и навыков, для того, чтобы обучающийся мог самостоятельно сконструировать способ решения, комбинируя известные ему способы и привлекая имеющиеся знания.

По итогам сдачи экзамена выставляется оценка.

Критерии оценки знаний обучающихся на экзамене:

• оценка «отлично» выставляется, если обучающийся обладает глубокими и прочными знаниями программного материала; при ответе на все вопросы билета продемонстрировал исчерпывающее, последовательное и логически стройное изложение; правильно сформулировал понятия и закономерности по вопросам; использовал примеры из дополнительной литературы и практики; сделал вывод по излагаемому материалу;

• оценка «хорошо» выставляется, если обучающийся обладает достаточно полным знанием программного материала; его ответ представляет грамотное изложение учебного материала по существу; отсутствуют существенные неточности в формулировании понятий; правильно применены теоретические положения, подтвержденные примерами; сделан вывод; два первых вопроса билета освещены полностью, а третий доводится до логического завершения после наводящих вопросов преподавателя;

• оценка «удовлетворительно» выставляется, если обучающийся имеет общие знания основного материала без усвоения некоторых существенных положений; формулирует основные понятия с некоторой неточностью; затрудняется в приведении примеров, подтверждающих теоретические положения; все вопросы билета начаты и при помощи наводящих вопросов преподавателя доводятся до конца;

• оценка «неудовлетворительно» выставляется, если обучающийся не знает значительную часть программного материала; допустил существенные ошибки в процессе изложения; не умеет выделить главное и сделать вывод; приводит ошибочные определения; ни один вопрос билета не рассмотрен до конца, даже при помощи наводящих вопросов преподавателя.

Основным методом оценки знаний, умений и навыков и (или) опыта деятельности, характеризующих этапы формирования компетенций является балльно-рейтинговая система, которая регламентируется положением «О балльно-рейтинговой системе оценки качества освоения образовательных программ в ФГБОУ ВО Белгородский ГАУ».

Основными видами поэтапного контроля результатов обучения студентов являются: входной контроль, текущий контроль, рубежный (промежуточный) контроль, творческий контроль, выходной контроль (экзамен или вопросы к зачету).

Уровень развития компетенций оценивается с помощью рейтинговых баллов.

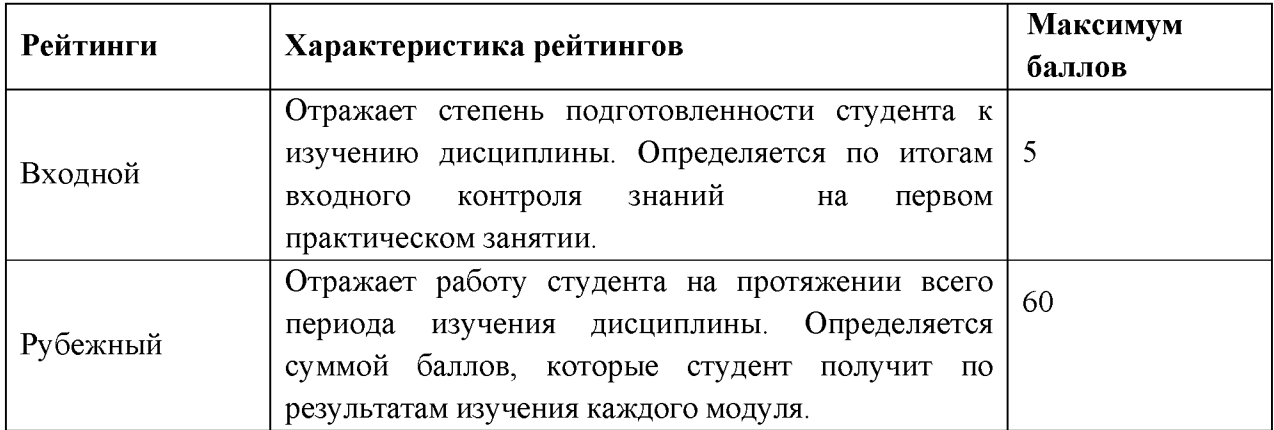

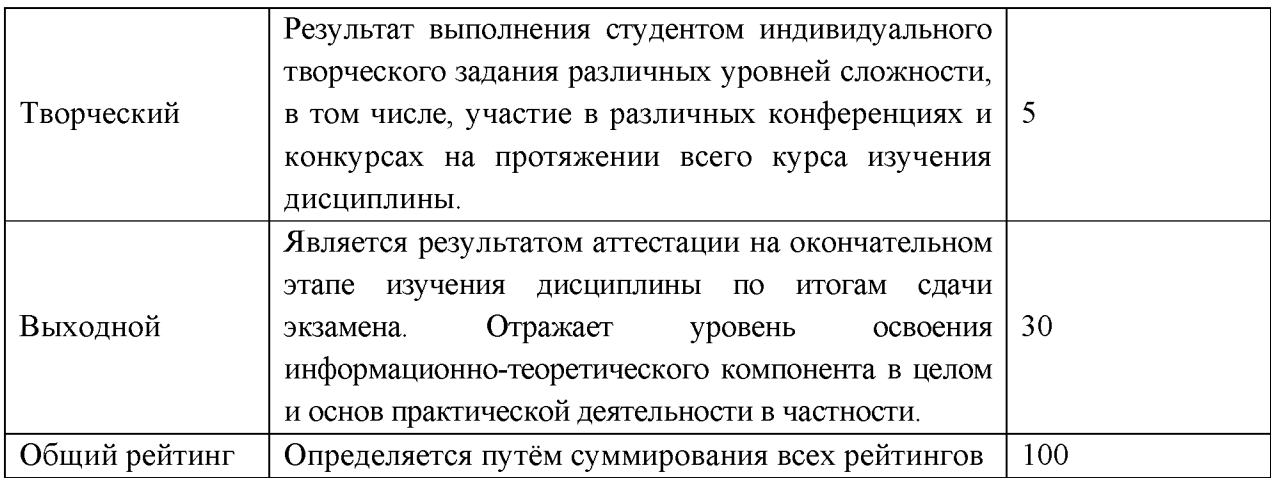

Общий рейтинг по дисциплине складывается из входного, рубежного, выходного (экзамена или вопросы к зачету) и творческого рейтинга.

Входной (стартовый) рейтинг - результат входного контроля, проводимого с целью проверки исходного уровня подготовленности студента и оценки его соответствия предъявляемым требованиям для изучения данной дисциплины.

Он проводится на первом занятии при переходе к изучению дисциплины (курса, раздела). Оптимальные формы и методы входного контроля: тестирование, программированный опрос, в т.ч. с применением ПЭВМ и ТСО, решение комплексных и расчетно-графических задач и др.

Рубежный рейтинг - результат рубежного (промежуточного) контроля по каждому модулю дисциплины, проводимого с целью оценки уровня знаний, умений и навыков студента по результатам изучения модуля. Оптимальные формы и методы рубежного контроля: устные собеседования, письменные контрольные опросы, в т.ч. использованием ПЭВМ и ТСО, результаты выполнения лабораторных и практических заданий. В качестве практических заданий могут выступать крупные части (этапы) курсовой работы или проекта, расчетно-графические задания, микропроекты и т.п.

Выходной рейтинг - результат аттестации на окончательном этапе изучения дисциплины по итогам сдачи экзамена, проводимого с целью проверки освоения информационно-теоретического компонента в целом и основ практической деятельности в частности. Оптимальные формы и методы выходного контроля: письменные экзаменационные или контрольные работы, индивидуальные собеседования.

Творческий рейтинг - составная часть общего рейтинга дисциплины, представляет собой результат выполнения студентом индивидуального творческого задания различных уровней сложности.

В рамках рейтинговой системы контроля успеваемости студентов, семестровая составляющая балльной оценки по дисциплине формируется при наборе заданной в программе дисциплины суммы баллов, получаемых студентом при текущем контроле в процессе освоения модулей учебной дисциплины в течение семестра.

Итоговая оценка /зачёта/ компетенций студента осуществляется путём автоматического перевода баллов общего рейтинга в стандартные оценки.

Максимальная сумма рейтинговых баллов по учебной дисциплине составляет 100 баллов.

По дисциплине с экзаменом необходимо использовать следующую шкалу пересчета суммарного количества набранных баллов в четырехбалльную систему:

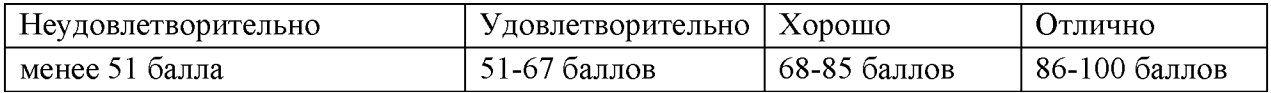